# **Руководство по эксплуатации**

**Подвесной преобразователь давления с керамической измерительной ячейкой**

# **VEGABAR 86**

4 … 20 mA

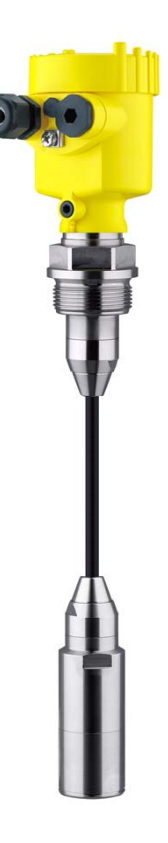

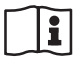

Document ID: 45506

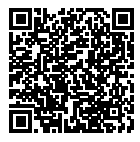

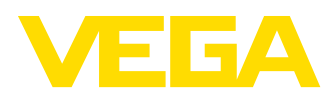

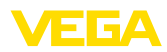

## Содержание

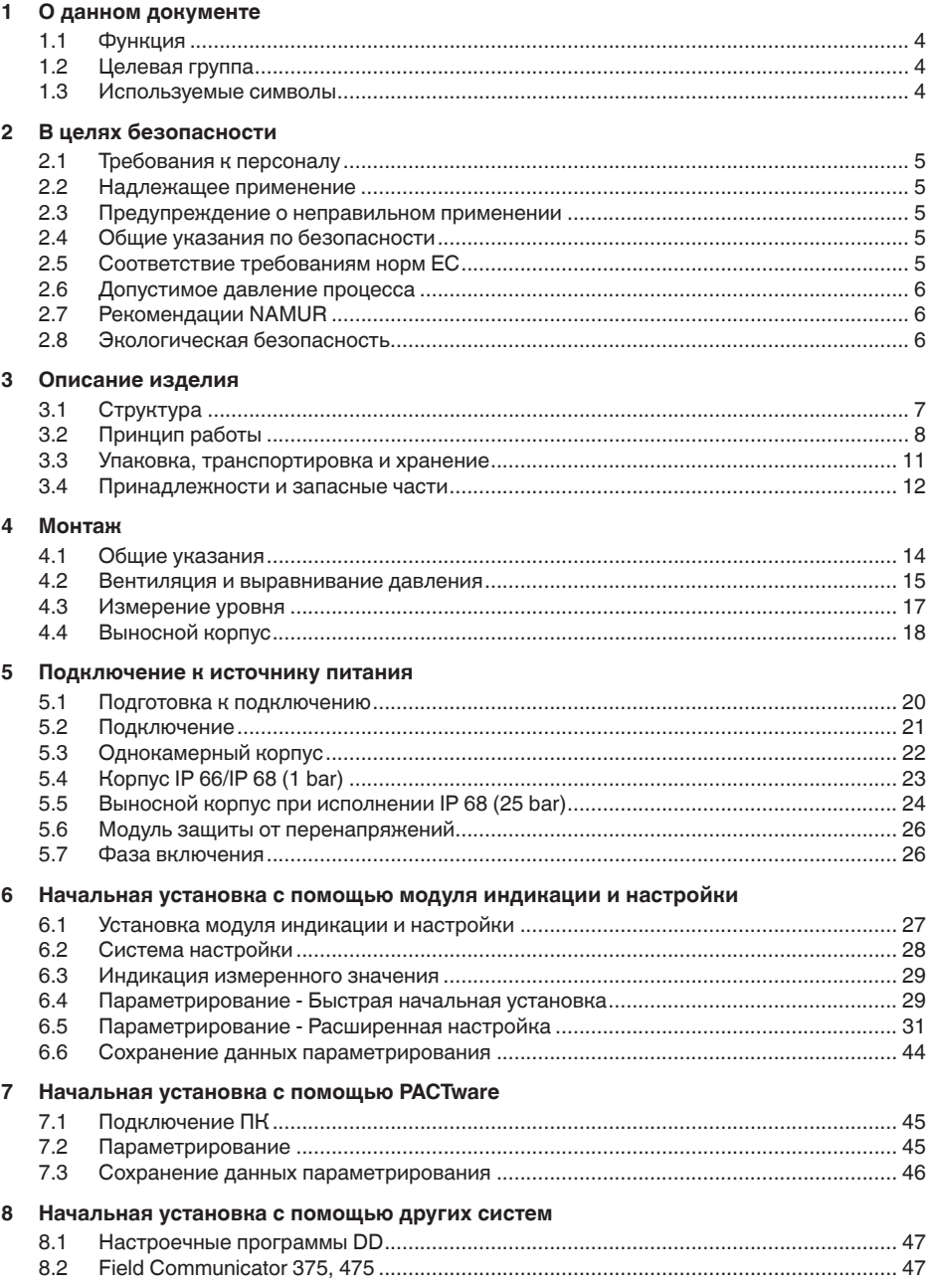

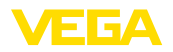

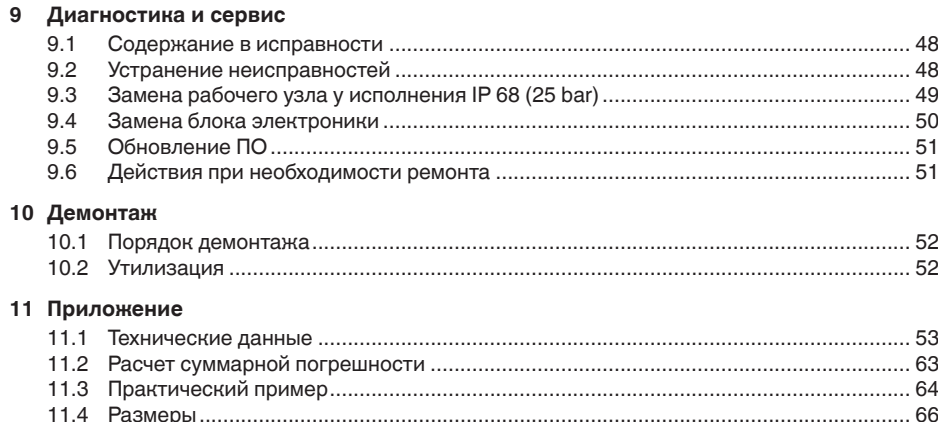

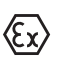

**Указания по безопасности для Ex-зон**

Для Ex-применений следует соблюдать специальные указания по безопасности, которые прилагаются к каждому устройству в Ex-исполнении и являются составной частью данного руководства по эксплуатации.

Редакция:2015-06-09

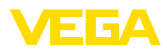

#### 1 О данном документе

#### $1.1$ Функция

Данное руководство содержит необходимую информацию для монтажа, полключения и начальной настройки, а также важные указания по обслуживанию и устранению неисправностей. Перед пуском устройства в эксплуатацию ознакомьтесь с изложенными здесь инструкциями. Руководство по эксплуатации должно храниться в непосредственной близости от места эксплуатации устройства и быть доступно в любой момент.

#### $12$ Целевая группа

Данное руководство по эксплуатации предназначено для обученного персонала. При работе персонал должен иметь и исполнять изложенные здесь инструкции.

#### $1.3$ Используемые символы

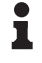

Информация, указания, рекомендации

Символ обозначает дополнительную полезную информацию.

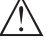

Осторожно: Несоблюдение данной инструкции может привести к неисправности или сбою в работе.

Предупреждение: Несоблюдение данной инструкции может нанести вред персоналу и/или привести к повреждению прибора.

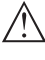

Опасно: Несоблюдение данной инструкции может привести к серьезному травмированию персонала и/или разрушению прибора.

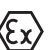

### Применения Ех

Символ обозначает специальные инструкции для применений во взрывоопасных зонах.

### Список

Ненумерованный список не подразумевает определенного порядка действий.

→ Действие

Стрелка обозначает отлельное лействие.

#### $\blacksquare$ Порядок действий

Нумерованный список подразумевает определенный порядок действий.

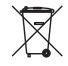

### Утилизация батареи

Этот символ обозначает особые указания по утилизации батарей и аккумуляторов.

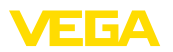

## **2 В целях безопасности**

### **2.1 Требования к персоналу**

Данное руководство предназначено только для обученного и допущенного к работе с прибором персонала.

При работе на устройстве и с устройством необходимо всегда носить требуемые средства индивидуальной защиты.

### **2.2 Надлежащее применение**

Преобразователь давления VEGABAR 86 предназначен для измерения уровня заполнения и высоты столба жидкости.

Область применения см. в гл. "*Описание*".

Эксплуатационная безопасность устройства обеспечивается только при надлежащем применении в соответствии с данными, приведенными в руководстве по эксплуатации и дополнительных инструкциях.

### **2.3 Предупреждение о неправильном применении**

Не соответствующее назначению применение прибора может привести к опасным последствиям, например, к переполнению емкости или повреждению компонентов установки из-за неправильного монтажа или настройки, вследствие чего может быть нанесен ущерб защитным свойствам прибора.

## **2.4 Общие указания по безопасности**

Устройство соответствует современным техническим требованиям и нормам безопасности. При эксплуатации необходимо соблюдать изложенные в данном руководстве рекомендации по безопасности, установленные требования к монтажу и действующие нормы техники безопасности.

Устройство разрешается эксплуатировать только в исправном и технически безопасном состоянии. Ответственность за безаварийную эксплуатацию лежит на лице, эксплуатирующем устройство.

Лицо, эксплуатирующее устройство, также несет ответственность за соответствие техники безопасности действующим и вновь устанавливаемым нормам в течение всего срока эксплуатации.

## **2.5 Соответствие требованиям норм ЕС**

Устройство выполняет требования соответствующих директив Европейского союза, что подтверждено испытаниями и нанесением знака CE.

Декларацию соответствия можно загрузить с нашей домашней страницы.

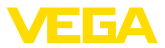

#### Допустимое давление процесса  $2.6$

Допустимое давление процесса указано на типовом шильдике прибора в строке "process pressure", см. гл. "Комплектность". Для обеспечения безопасности, указанный на шильдике диапазон давления процесса не должен превышаться, также и в том случае, если по спецификации заказа прибор оснашен ячейкой с более высоким измерительным диапазоном, чем допустимый диапазон давления присоединения к процессу.

#### $27$ Рекомендации NAMUR

Объединение NAMUR представляет интересы автоматизации промышленных технологических процессов в Германии. Выпушенные Рекомендации NAMUR действуют как стандарты в сфере промышленного приборного обеспечения.

Устройство выполняет требования следующих Рекомендаций NAMUR:

- NE 21 Электромагнитная совместимость оборудования
- NE 43 Уровень сигнала для информации об отказе измерительных преобразователей
- NE 53 Совместимость промышленных приборов и компонентов индикации/настройки
- NE 107 Самоконтроль и диагностика промышленных устройств

Дополнительные сведения см. на www.namur.de.

#### Экологическая безопасность  $2R$

Защита окружающей среды является одной из наших важнейших задач. Принятая на нашем предприятии система экологического контроля сертифицирована в соответствии с DIN EN ISO 14001 и обеспечивает постоянное совершенствование комплекса мер по защите окружающей среды.

Защите окружающей среды будет способствовать соблюдение рекомендаций, изложенных в следующих разделах данного руководства:

- Глава "Упаковка, транспортировка и хранение"
- Глава "Утилизация"

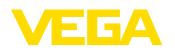

## **3 Описание изделия**

### **3.1 Структура**

**Типовой шильдик**

Типовой шильдик содержит важные данные для идентификации и применения прибора:

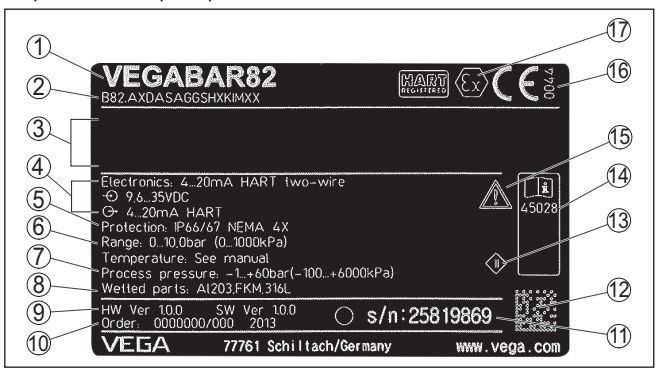

*Рис. 1: Данные на типовом шильдике (пример)*

- *1 Тип устройства*
- *2 Код изделия*
- *3 Поле для сертификационных данных*
- *4 Питание и сигнальный выход электроники*
- *5 Степень защиты*
- *6 Диапазон измерения*
- *7 Допустимое давление процесса*
- *8 Материал контактирующих деталей*
- *9 Версия аппаратного и программного обеспечения*
- *10 Номер заказа*
- *11 Серийный номер устройства*
- *12 Матричный штрих-код для приложения для смартфона*
- *13 Символ класса защиты прибора*
- *14 Идент. номера документации*
- *15 Указание по соблюдению документации устройства*
- *16 Орган по сертификации для маркировки CE*
- *17 Директива*

#### **Поиск устройства по серийному номеру**

Типовой шильдик содержит серийный номер прибора. По серийному номеру на нашей домашней странице можно найти следующие данные для прибора:

- Код изделия (HTML)
- Дата отгрузки <sup>с</sup> завода (HTML)
- Особенности устройства <sup>в</sup> соответствии <sup>с</sup> заказом (HTML)
- Руководство по эксплуатации <sup>и</sup> руководство по быстрой начальной установке в редакции на момент поставки прибора (PDF)
- Данные датчика <sup>в</sup> соответствии <sup>с</sup> заказом для замены электроники (XML)
- Протокол испытаний (PDF) опция

Данные можно получить на www.vega.com, "*VEGA Tools*" через "*Gerätesuche*", введя серийный номер устройства.

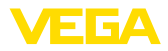

Также можно найти эти данные через смартфон:

- Через "VEGA Tools" из "Apple App Store" или "Google Play Store" загрузить приложение для смартфона
- Сканировать матричный код с шильдика устройства или
- Вручную вести серийный номер в приложение

Сфера действия данного Руководства по эксплуатации

Данное руководство по эксплуатации действует для следующих исполнений устройства:

- Аппаратное обеспечение 1.0.0 и выше
- Версия ПО 1.2.0 и выше

Комплект поставки

Комплект поставки включает:

- Преобразователи давления
- Документация
	- Руководство по быстрой начальной установке VEGABAR 86
	- Протокол проверки характеристики
	- Инструкции для дополнительного оснашения прибора
	- "Указания по безопасности" (для Ех-исполнений)
	- При необходимости, прочая документация
- DVD "Software" со следующим содержанием:
	- PACTware/DTM Collection
	- Драйверное ПО

### Информация:

т

В руководстве по эксплуатации описываются также особенности устройства, которые могут быть выбраны как опции при заказе. Поставляемое исполнение исходит из спецификации заказа.

#### $3.2$ Принцип работы

Измеряемые величины

**VEGABAR 86 предназначен для измерения следующих** параметров процесса:

• Уровень

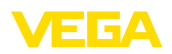

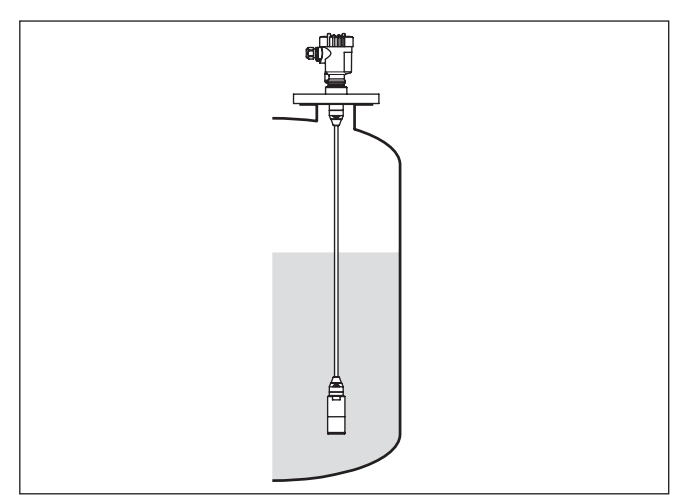

*Рис. 2: Измерение уровня с помощью VEGABAR 86*

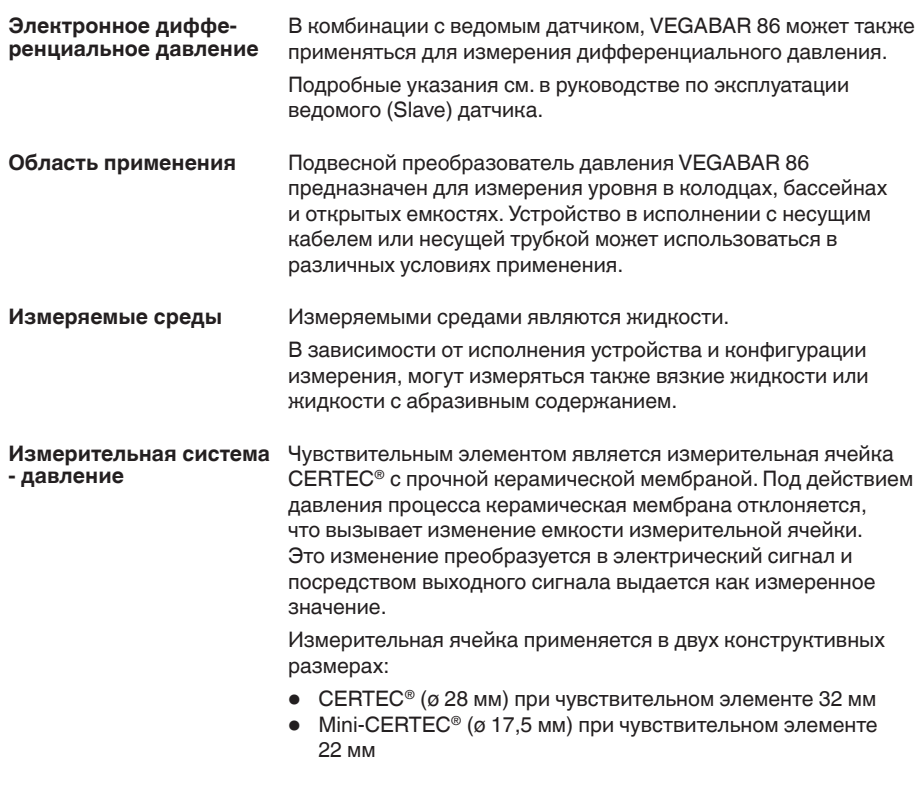

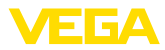

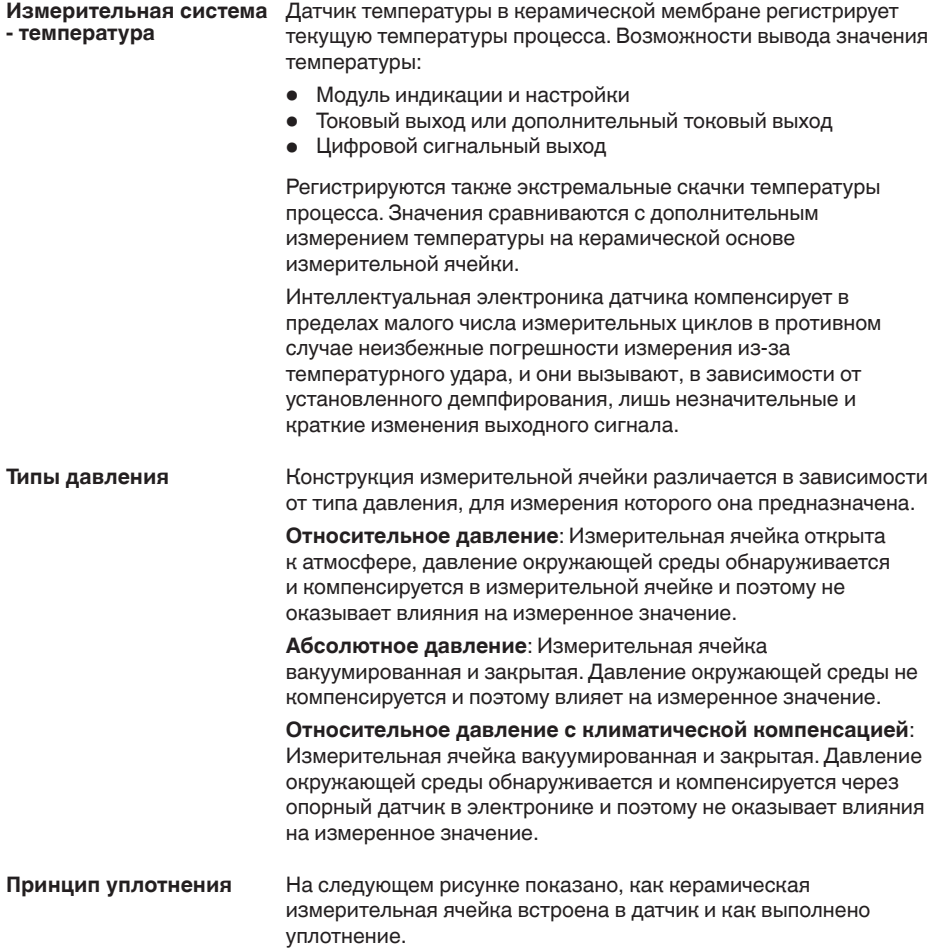

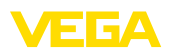

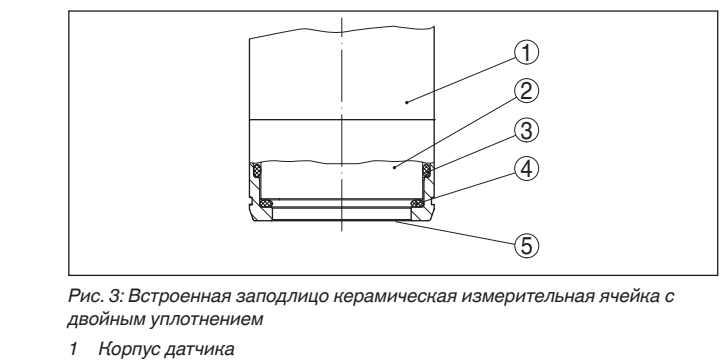

- *2 Измерительная ячейка*
- *3 Боковое уплотнение для измерительной ячейки*
- *4 Дополнительное уплотнение спереди для измерительной ячейки*
- *5 Мембрана*

### **3.3 Упаковка, транспортировка и хранение**

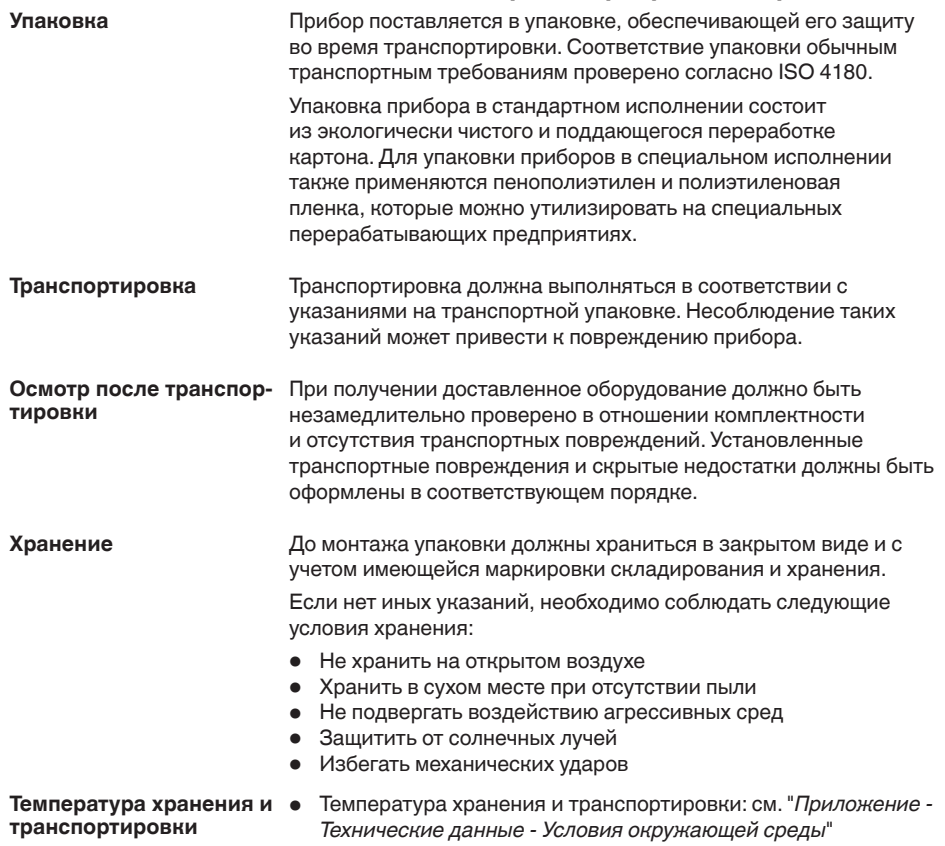

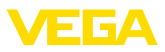

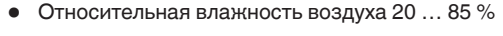

### **3.4 Принадлежности и запасные части**

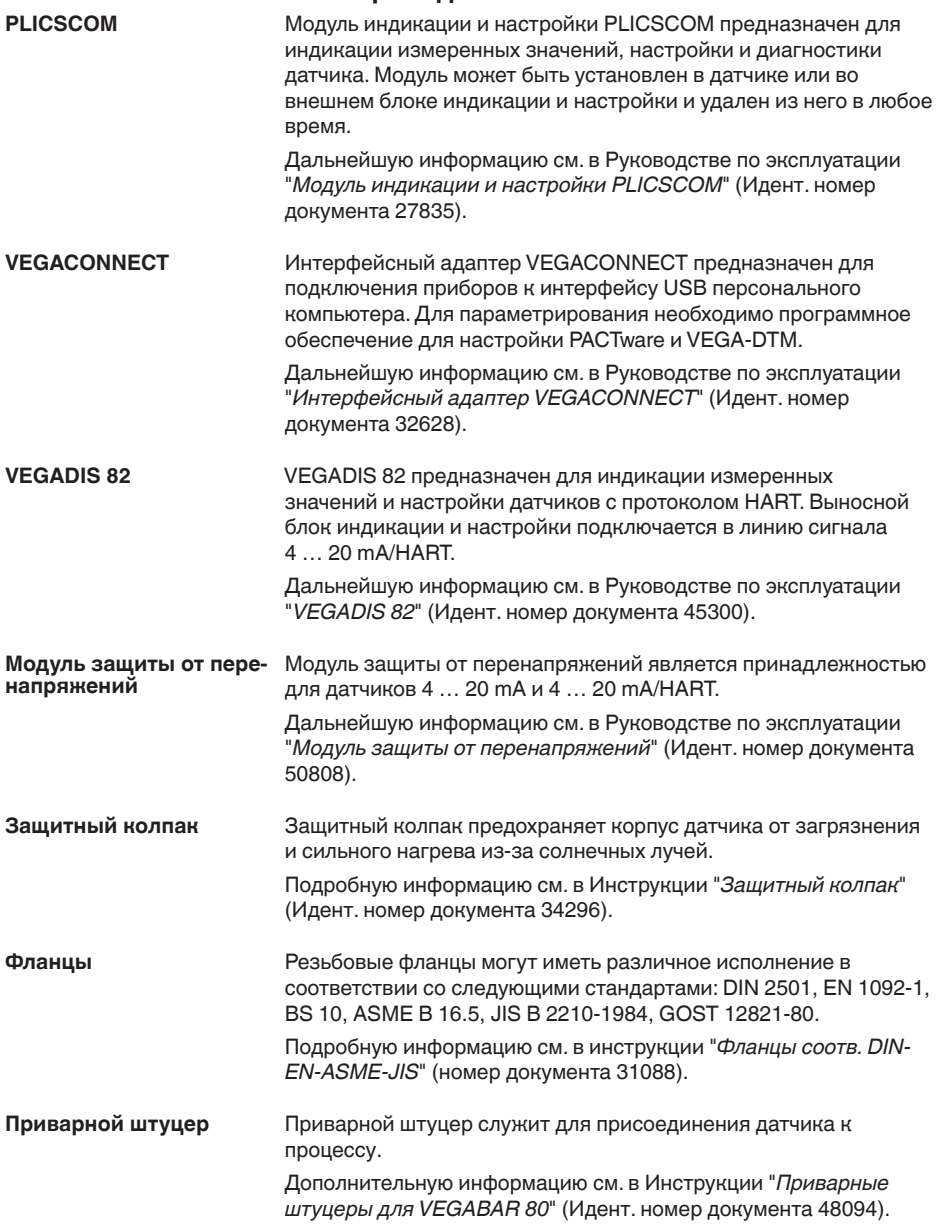

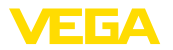

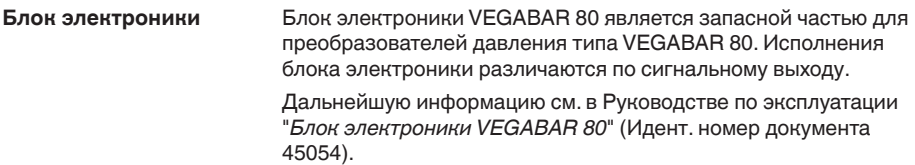

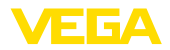

## **4 Монтаж**

### **4.1 Общие указания**

Все части устройства, находящиеся в процессе, должны быть применимы для данных условий процесса. **Применимость при данных условиях процесса**

К таким частям относятся:

- Активная измерительная часть
- Присоединение
- Уплотнение <sup>к</sup> процессу

Особо учитываемые условия процесса:

- Давление процесса
- Температура процесса
- Химические свойства среды
- Абразивные <sup>и</sup> механические воздействия

Данные по условиям процесса см. в гл. "*Технические данные*", а также на шильдике.

Для защиты устройства от проникновения влаги использовать следующие меры: **Защита от влажности**

- Использовать рекомендуемый кабель (см. гл. "*Подключение к источнику питания*")
- Надежно затянуть кабельный ввод
- При горизонтальном монтаже корпус следует повернуть, так чтобы кабельный ввод смотрел вниз
- Соединительный кабель от кабельного ввода направить вниз

Это необходимо, прежде всего, в следующих случаях монтажа:

- Монтаж на открытом воздухе
- Помещения <sup>с</sup> повышенной влажностью (например, где производится очистка)
- Емкости <sup>с</sup> охлаждением или подогревом

**Отверстия под кабельные вводы с резьбой NPT**

У устройств, корпус которых имеет отверстия под кабельные вводы с самоуплотняющимися резьбами NPT, при поставке с завода кабельные вводы могут быть не установлены. Поэтому для защиты при транспортировке свободные отверстия под кабельные вводы закрыты красными защитными колпачками.

Перед пуском в эксплуатацию эти защитные колпачки должны быть заменены сертифицированными кабельными вводами или подходящими заглушками.

**Ввертывание**

Для затягивания резьбы приборов с резьбовым присоединением следует использовать шестигранник присоединения и подходящий гаечный ключ. Размер ключа см. гл. "*Размеры*".

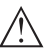

### **Внимание!**

При ввертывании запрещается держать прибор за корпус! В противном случае может быть повреждена вращательная механика корпуса.

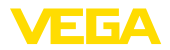

### **Вибрации**

**туры**

В случае сильных вибраций на месте применения, рекомендуется использовать датчик с выносным корпусом, см. гл. "*Выносной корпус*".

При высоких температурах процесса температура окружающей среды часто также бывает повышенной. Пределы температуры окружающей среды корпуса электроники и соединительного кабеля, указанные в п. "*Технические данные*", не должны превышаться. **Предельные темпера-**

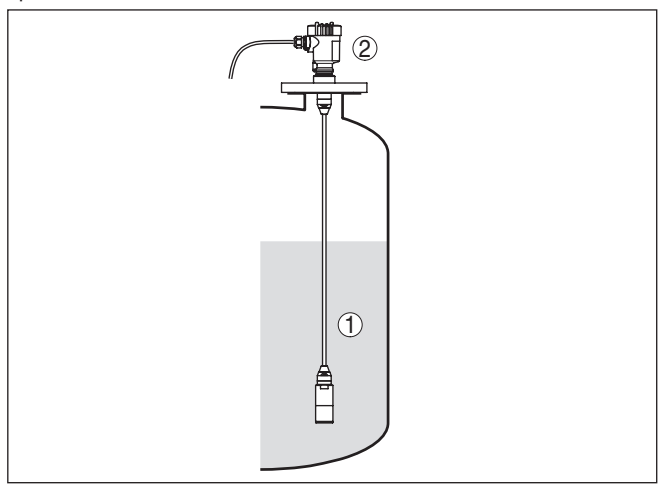

*Рис. 4: Диапазоны температур* 

- *1 Температура процесса*
- *2 Температура окружающей среды*

### **4.2 Вентиляция и выравнивание давления**

Вентиляция и выравнивание давления у VEGABAR 86 осуществляются через фильтрующий элемент. Фильтрующий элемент воздухопроницаемый и блокирующий влагу.

**Фильтрующие элементы**

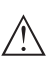

#### **Осторожно!**

Через фильтрующий элемент выравнивание давления достигается с временной задержкой. Поэтому при быстром открытии/закрытии крышки корпуса возможно изменение измеренного значения в течение прибл. 5 сек на величину до 15 мбар.

Чтобы вентиляция действовала, фильтрующий элемент должен быть всегда свободен от отложений осадка.

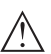

### **Осторожно!**

Для очистки не использовать очистку под высоким давлением. В противном случае фильтрующий элемент может быть поврежден, и в корпус будет попадать влага.

45506-RU-150708 45506-RU-150708

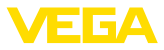

Далее описано, как устроен фильтрующий элемент у отдельных исполнений устройства.

**Устройства в исполнениях не-Ex и Ex ia**

Фильтрующий элемент встроен в корпус электроники и имеет следующие функции:

- Вентиляция корпуса электроники
- Компенсация атмосферного давления (при диапазонах измерения относительного давления)
- → Для лучшей защиты фильтрующего элемента от отложения осадка, поверните корпус, так чтобы фильтрующий элемент после монтажа прибора смотрел вниз.

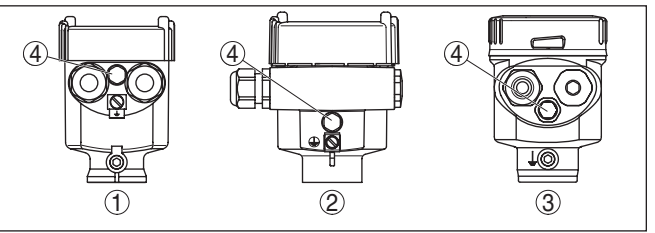

*Рис. 5: Положение фильтрующего элемента у исполнений не-Ex и Ex ia*

- *1 Корпус пластиковый, точное литье из нержавеющей стали*
- *2 Корпус алюминиевый*
- *3 Корпус из нержавеющий стали электрополированный*
- *4 Фильтрующий элемент*

У следующих устройств вместо фильтрующего элемента установлена заглушка:

- Устройства <sup>в</sup> исполнении со степенью защиты IP 66/IP <sup>68</sup> (1 bar) - вентиляция через капилляр в постоянно соединенном кабеле
- Устройства на абсолютное давление

### **Устройства в исполнении Ex d**

Фильтрующий элемент встроен в рабочий узел. Фильтрующий элемент находится на поворотном металлическом кольце и имеет следующую функцию:

- Компенсация атмосферного давления (при диапазонах измерения относительного давления)
- → Для лучшей защиты фильтрующего элемента от отложения осадка, поверните металлическое кольцо, так чтобы фильтрующий элемент после монтажа прибора смотрел вниз.

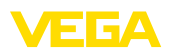

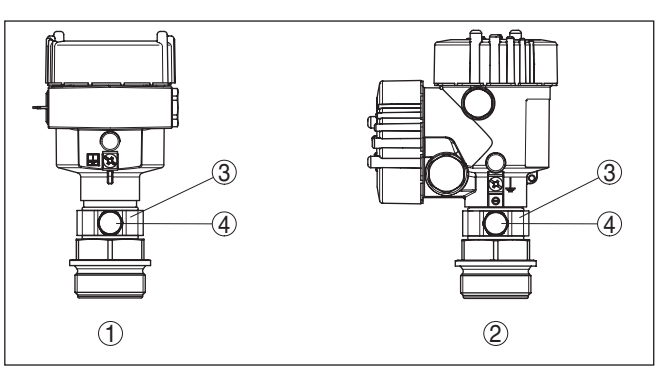

*Рис. 6: Положение фильтрующего элемента - исполнение Ex d*

- *1 Однокамерный корпус алюминий, нержавеющая сталь (точное литье)*
- *2 Двухкамерный корпус алюминий, нержавеющая сталь (точное литье)*
- *3 Поворотное металлическое кольцо*
- *4 Фильтрующий элемент*

У устройств на абсолютное давление вместо фильтрующего элемента установлена заглушка.

**Устройства в исполнении IP 69K**

Фильтрующий элемент встроен в корпус электроники и имеет следующие функции:

- Вентиляция корпуса электроники
- Компенсация атмосферного давления (при диапазонах измерения относительного давления)
- → Для лучшей защиты фильтрующего элемента от отложения осадка, поверните корпус, так чтобы фильтрующий элемент после монтажа прибора смотрел вниз.

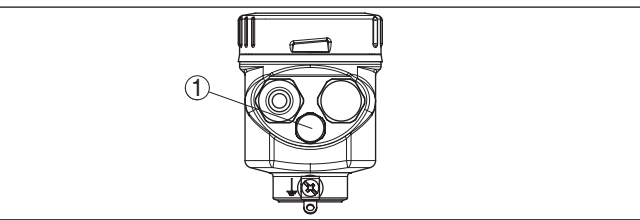

*Рис. 7: Положение фильтрующего элемента - исполнение IP 69K*

*1 Фильтрующий элемент*

У устройств на абсолютное давление вместо фильтрующего элемента установлена заглушка.

### **4.3 Измерение уровня**

#### **Измерительная схема**

Соблюдайте следующие указания по измерительной схеме:

• Устройство монтировать <sup>в</sup> удалении от потока заполнения или опорожнения.

45506-RU-150708 45506-RU-150708 **Структура**

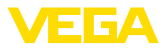

• Устройство монтировать так, чтобы оно было защищено от толчков давления при работе мешалок.

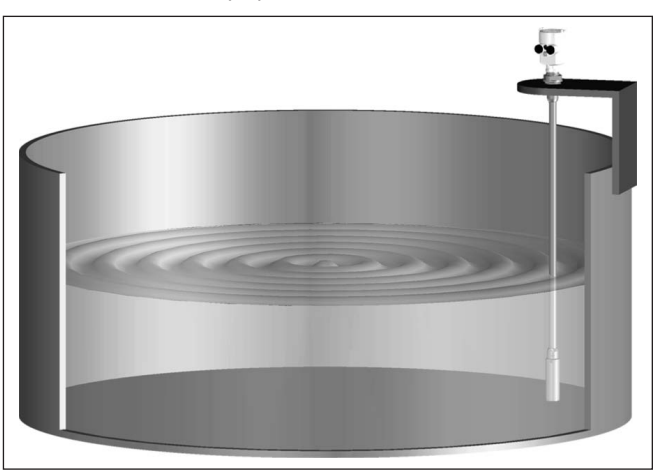

*Рис. 8: Измерительная схема для измерения уровня*

## **4.4 Выносной корпус**

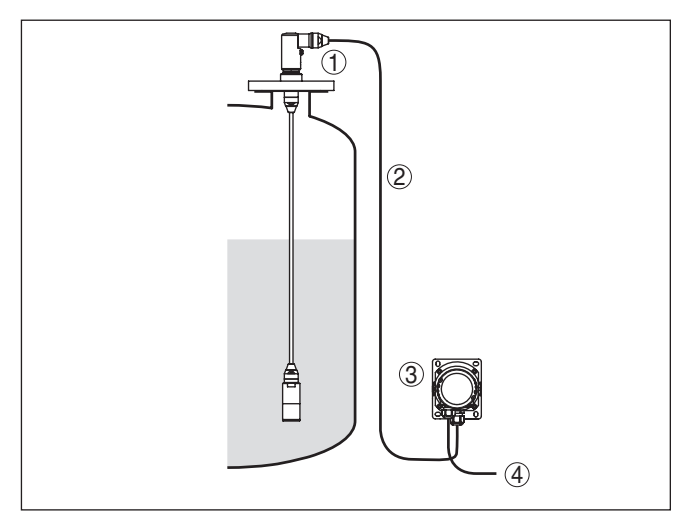

*Рис. 9: Схема места измерения, с выносным корпусом*

- *1 Емкость*
- *2 Датчик*
- *3 Соединительный кабель между датчиком и выносным корпусом*
- *4 Выносной корпус*
- *5 Сигнальный кабель*

**Монтаж**

1. Обозначить отверстия в соответствии со следующей схемой.

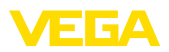

2. Планку для монтажа на стене закрепить 4 винтами.

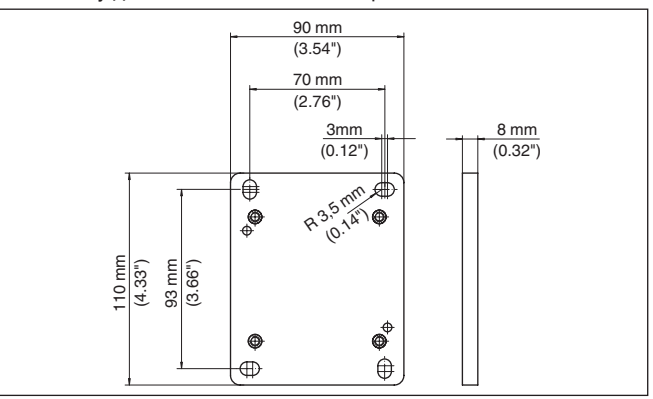

*Рис. 10: Схема отверстий - планка для монтажа на стене*

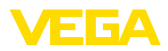

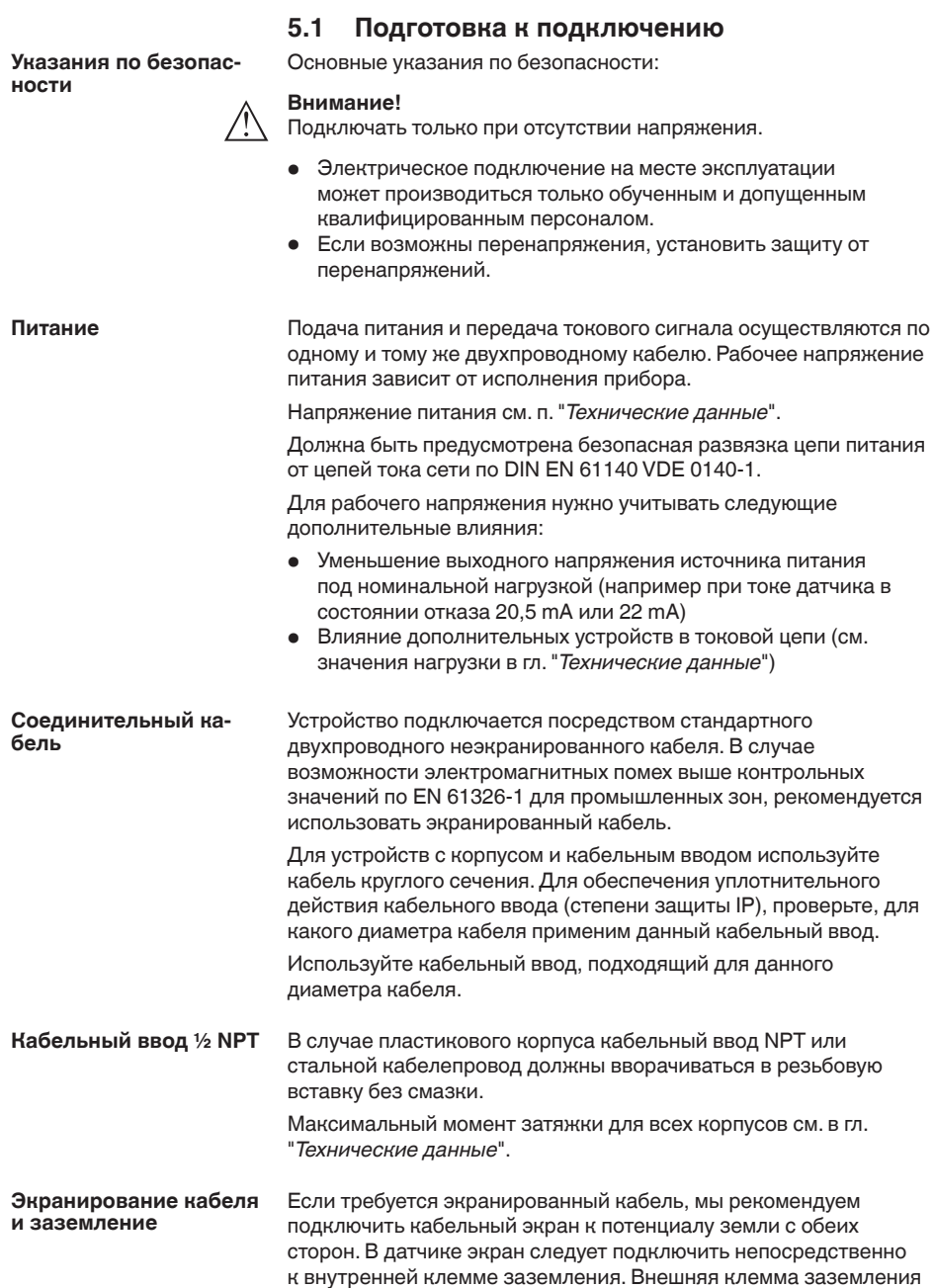

**5 Подключение к источнику питания**

45506-RU-150708 45506-RU-150708

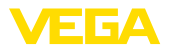

на корпусе должна быть низкоомно соединена с потенциалом земли.

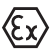

Для Ex-установок заземление выполняется согласно правилам монтажа электроустановок.

Для гальванических установок, а также в случае емкостей с катодной коррозионной защитой, следует учитывать существование значительных разностей потенциалов. При двустороннем заземлении экрана это может привести к недопустимо высоким токам экрана.

### **Информация:**

Металлические части устройства (присоединение, чувствительный элемент, концентрическая труба и т.д.) имеют токопроводящее соединение с внутренней и внешней клеммами заземления на корпусе. Это соединение существует или непосредственно металлически, или, в случае устройства с выносной электроникой, через экран специального соединительного кабеля.

Данные по соединениям потенциалов внутри устройства см. в гл. "*Технические данные*".

### **5.2 Подключение**

Подключение питания и выхода сигнала осуществляется через подпружиненные контакты в корпусе. **Техника подключения**

> Подключение к модулю индикации и настройки и интерфейсному адаптеру осуществляется через контактные штырьки в корпусе.

### **Информация:**

Клеммный блок является съемным и может быть удален с электроники. Для этого нужно маленькой отверткой поддеть и вытащить клеммный блок. При установке клеммного блока назад должен быть слышен звук защелкивания.

### **Порядок подключения**

Выполнить следующее:

- 1. Отвинтить крышку корпуса.
- 2. Снять модуль индикации и настройки, если он установлен, повернув его слегка влево.
- 3. Ослабить гайку кабельного ввода.
- 4. Удалить прибл. 10 см обкладки кабеля, концы проводов зачистить прибл. на 1 см.
- 5. Вставить кабель в датчик через кабельный ввод.

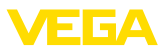

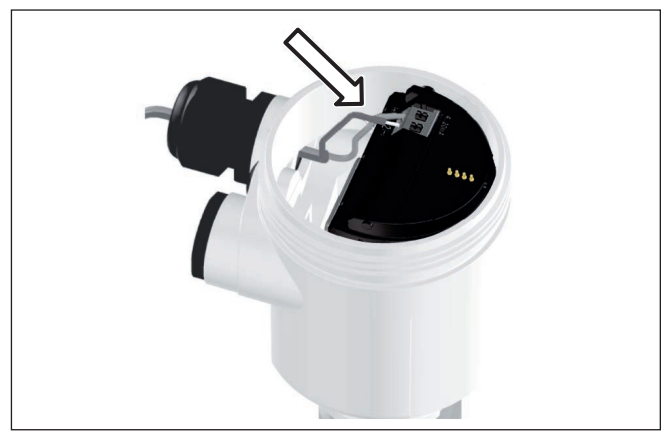

*Рис. 11: Шаги подключения 5 и 6 - однокамерный корпус*

6. Концы проводов вставить в контакты в соответствии со схемой подключения.

### **Информация:**

Жесткие провода и гибкие провода с гильзами на концах вставляются прямо в отверстия контактов. В случае гибких проводов без конечных гильз, чтобы открыть отверстие контакта, нужно слегка нажать на вершину контакта маленькой отверткой, после удаления отвертки контакты снова закроются.

Макс. сечение проводов см. "*Технические данные / Электромеханические данные*".

- 7. Слегка потянув за провода, проверить надежность их закрепления в контактах
- 8. Экран подключить к внутренней клемме заземления, а внешнюю клемму заземления соединить с выравниванием потенциалов.
- 9. Туго затянуть гайку кабельного ввода. Уплотнительное кольцо должно полностью облегать кабель.
- 10. Снова установить модуль индикации и настройки, если он имеется.
- 11. Завинтить крышку корпуса.

Электрическое подключение выполнено.

### **5.3 Однокамерный корпус**

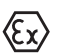

Рисунок ниже действителен для исполнения без взрывозащиты, а также для исполнения Ex ia.

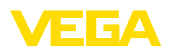

#### **Отсек электроники и подключения**

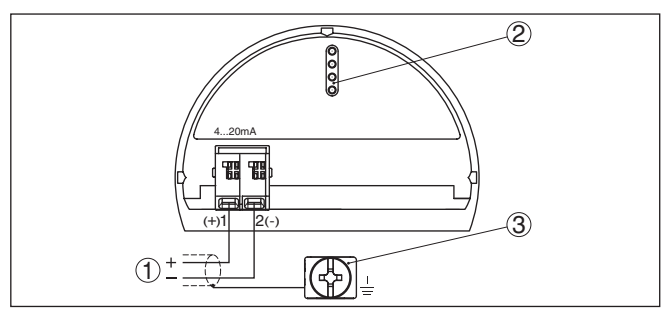

*Рис. 12: Отсек электроники и подключения (однокамерный корпус)*

- *1 Питание, выход сигнала*
- *2 Для модуля индикации и настройки или интерфейсного адаптера*
- *3 Клемма заземления для подключения экрана кабеля*

## **5.4 Корпус IP 66/IP 68 (1 bar)**

**Назначение проводов соединительного кабеля**

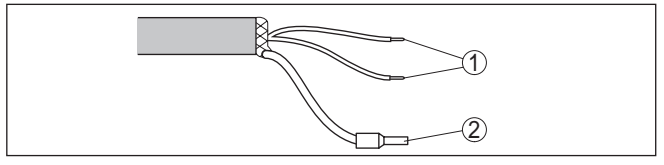

*Рис. 13: Назначение проводов постоянно подключенного соединительного кабеля*

- *1 Коричневый (+) и голубой (-): к источнику питания или системе формирования сигнала*
- *2 Экранирование*

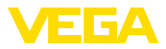

## **5.5 Выносной корпус при исполнении IP 68 (25 bar)**

### **Общий обзор**

**Отсек электроники и подключения для**

**питания**

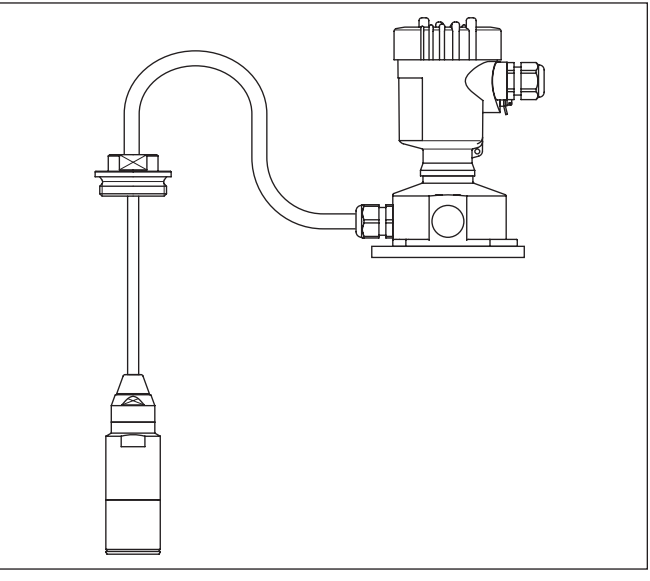

*Рис. 14: VEGABAR 86 в исполнении IP 68, 25 bar, без взрывозащиты, с осевым выводом кабеля и выносным корпусом*

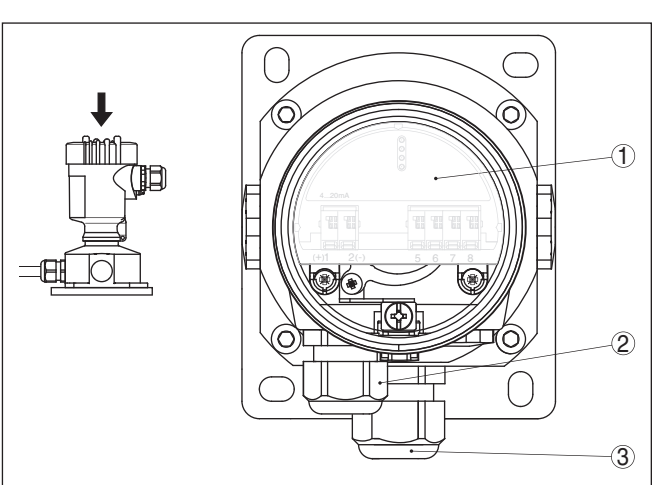

*Рис. 15: Отсек электроники и подключения*

- *1 Блок электроники*
- *2 Кабельный ввод для источника питания*
- *3 Кабельный ввод для соединительного кабеля чувствительного элемента*

45506-RU-150708 45506-RU-150708

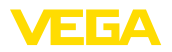

#### **Клеммный отсек в цоколе корпуса**

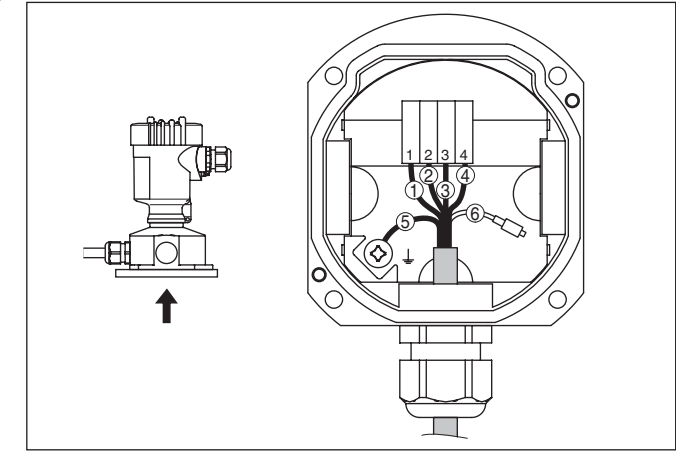

*Рис. 16: Подключение датчика в цоколе корпуса*

- *Желтый*
- *Белый*
- *Красный*
- *Черный*
- *Экранирование*
- *Капилляр для выравнивания давления*

#### **Отсек электроники и подключения**

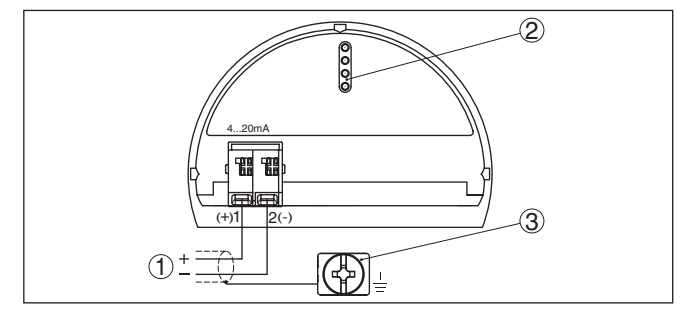

*Рис. 17: Отсек электроники и подключения (однокамерный корпус)*

- *Питание, выход сигнала*
- *Для модуля индикации и настройки или интерфейсного адаптера*
- *Клемма заземления для подключения экрана кабеля*

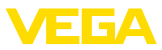

### **Отсек электроники и подключения**

### **5.6 Модуль защиты от перенапряжений**

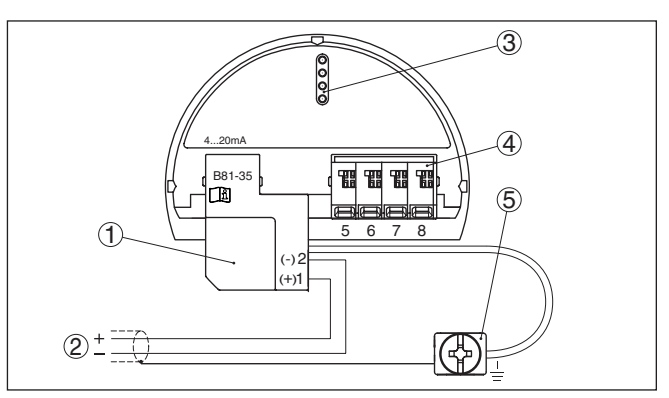

*Рис. 18: Отсек электроники и подключения (1-камерный корпус), отсек подключения (2-камерный корпус)*

- *1 Питание/Выход сигнала*
- *2 Модуль защиты от перенапряжений*
- *3 Для модуля индикации и настройки или интерфейсного адаптера*
- *4 Для выносного устройства индикации и настройки или ведомого (Slave) датчика*
- *5 Клемма заземления для подключения экрана кабеля*

### **5.7 Фаза включения**

После подключения к источнику питания или после восстановления напряжения в течение прибл. 10 секунд выполняется самопроверка устройства:

- Внутренняя проверка электроники
- Индикация типа устройства, версии аппаратного <sup>и</sup> программного обеспечения, обозначения места измерения (на дисплее или ПК)
- Индикация сообщения <sup>о</sup> статусе на дисплее или ПК
- Кратковременный скачок выходного сигнала до установленного токового значения отказа

После этого на сигнальном кабеле выдается текущее измеренное значение. Это значение учитывает уже выполненные установки, например заводскую установку.

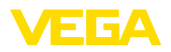

## **6 Начальная установка с помощью модуля индикации и настройки**

### **6.1 Установка модуля индикации и настройки**

Модуль индикации и настройки может быть установлен в датчике и снят с него в любое время. Модуль можно установить в одной из четырех позиций со сдвигом на 90°. Для этого не требуется отключать питание.

Выполнить следующее:

- 1. Отвинтить крышку корпуса.
- 2. Модуль индикации и настройки установить на электронике в желаемом положении и повернуть направо до щелчка.
- 3. Туго завинтить крышку корпуса со смотровым окошком.

Для демонтажа выполнить описанные выше действия в обратном порядке.

Питание модуля индикации и настройки осуществляется от датчика.

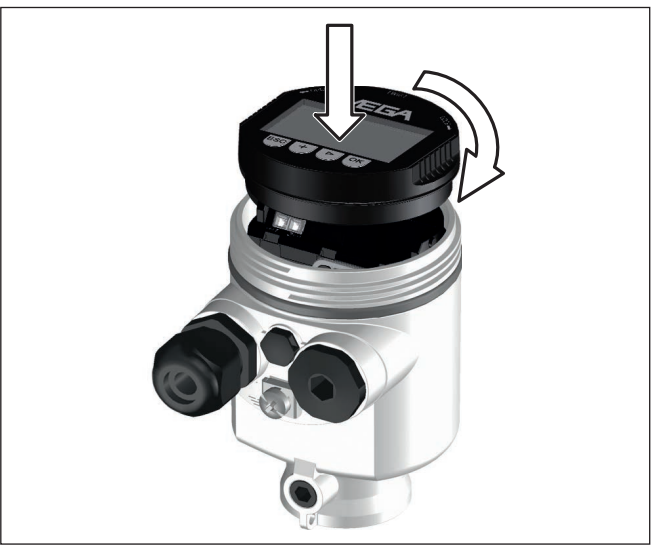

*Рис. 19: Установка модуля индикации и настройки в отсеке электроники однокамерного корпуса*

### **Примечание:**

При использовании установленного в устройстве модуля индикации и настройки для местной индикации требуется более высокая крышка корпуса с прозрачным окошком.

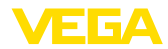

### **6.2 Система настройки**

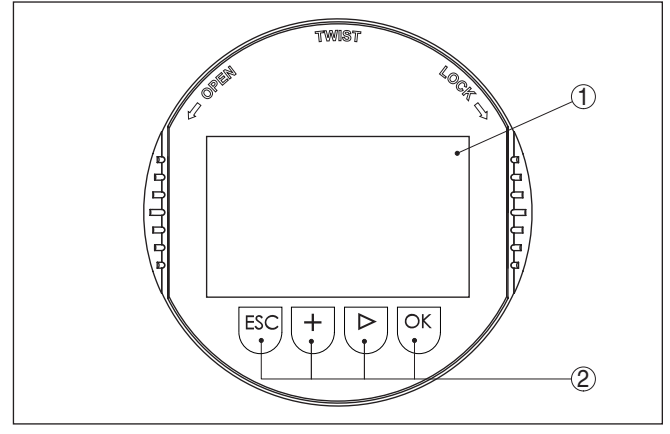

*Рис. 20: Элементы индикации и настройки*

- *1 ЖК-дисплей*
- *2 Клавиши настройки*
- **Функции клавиш**
- Клавиша *[OK]*:
	- переход к просмотру меню
	- подтверждение выбора меню
	- редактирование параметра
	- сохранение значения
	- Клавиша *[->]*:
		- изменение представления измеренного значения
		- перемещение по списку
		- выбор пунктов меню быстрой начальной установки
		- выбор позиции для редактирования
	- Клавиша *[+]*:
		- изменение значения параметра
	- Клавиша *[ESC]*:
		- отмена ввода
		- возврат в меню уровнем выше

Прибор настраивается с помощью четырех клавиш и меню на жидкокристаллическом дисплее модуля индикации и настройки. Функции клавиш показаны на рисунке выше. **Система настройки**

Разовым нажатием клавиш *[+]* и *[->]* редактируемое значение и положение курсора изменяется на одну позицию. При нажатии длительностью более 1 с, изменение выполняется непрерывно. **Временные функции**

> При одновременном нажатии клавиш *[OK]* и *[ESC]* в течение более 5 с, выполняется возврат в главное меню. При этом язык меню переключается на "*English*".

> Через 60 мин. после последнего нажатия клавиши автоматически происходи возврат к отображению измеренных

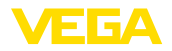

Выбор языка

значений. Значения, не подтвержденные нажатием клавиши **[OK]**, будут потеряны.

#### $6.3$ Индикация измеренного значения

Индикация измеренного значения

Переключение между тремя различными режимами индикации выполняется клавищей  $I$ -> $I$ .

Первый вид - индикация выбранного измеренного значения шрифтом увеличенного размера.

Второй вид - это индикация выбранного измеренного значения и соответствующей гистограммы.

Третий вид - индикация выбранного измеренного значения, а также второго выбранного значения, например значения температуры.

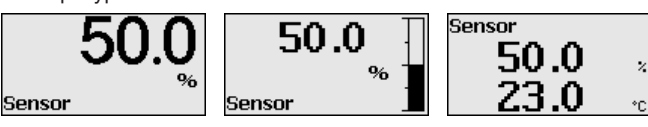

При первой начальной установке клавишей "ОК" включается меню выбора "Язык".

В этом меню выбирается язык меню для дальнейшего параметрирования.

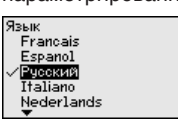

Клавишей "/->/" выберите желаемый язык и подтвердите нажатием "ОК", после чего происходит возврат в главное меню.

Потом выбор языка можно всегда изменить через меню "Начальная установка - Дисплей - Язык меню".

#### $6.4$ Параметрирование - Быстрая начальная установка

Чтобы быстро и просто настроить датчик для данной измерительной задачи, на пусковом экране модуля индикации и настройки выберите меню "Быстрая начальная установка".

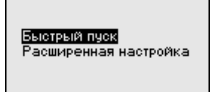

Выполните следующие шаги в указанной последовательности.

"Расширенная настройка" описана в следующем разделе.

Предварительные уста-**HOBKH** 

#### 1. Имя места измерения

В первом пункте меню задайте подходящее имя для места измерения. Допускаются имена длиной не более 19 знаков.

45506-RU-150708

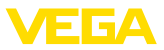

ератчры

### **2. Применение**

В этом пункте меню активируйте/деактивируйте ведомый датчик (Slave) для электронного дифференциального давления и выберите применение. Это может быть измерение давления процесса или измерение уровня.

### **3. Единицы**

В этом меню задайте единицы установки устройства и единицы температуры. В зависимости от выбора применения в меню "*Применение*", доступны различные единицы установки.

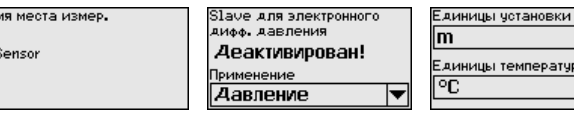

**Быстрая начальная установка - измерение давления процесса**

### **4. Коррекция положения**

В этом пункте меню компенсируется влияние монтажного положения устройства (смещение) на измеренное значение.

#### **5. Установка нуля**

В этом пункте меню выполняется установка нуля для измерения давления.

Введите соответствующее значение давления для 0 %.

### **6. Установка диапазона**

В этом пункте меню выполняется установка диапазона для измерения давления.

Введите соответствующее значение давления для 100 %.

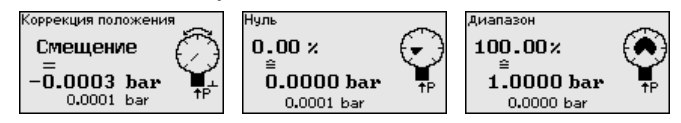

**Быстрая начальная установка - измерение уровня**

#### **4. Коррекция положения**

В этом пункте меню компенсируется влияние монтажного положения устройства (смещение) на измеренное значение.

#### **5. Установка Max**

В этом пункте меню задается установка Max. для уровня

Введите процентное значение и соответствующее значение для уровня Max.

### **6. Установка Min**

В этом пункте меню задается установка Min. для уровня.

Введите процентное значение и соответствующее значение для уровня Min.

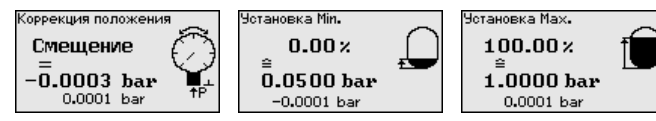

Быстрая начальная установка на этом завершена.

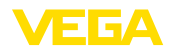

#### $6.5$ Параметрирование - Расширенная настройка

Для мест измерения с усложненными условиями применения можно выполнить "Расширенную настройку".

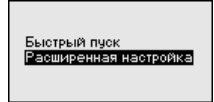

### Главное меню

Главное меню разделено на пять зон со следующими функциями:

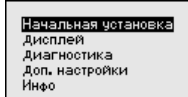

Начальная установка: обозначение места измерения, выбор применения, единиц, коррекция положения, установка рабочего диапазона, выход сигнала

Дисплей: выбор языка, настройки индикации измеренных значений, подсветка

Диагностика: сведения о статусе устройства, указатель пиковых значений, надежность измерения, моделирование

Доп. настройки: PIN, дата/время, сброс, функция копирования

Инфо: имя устройства, версия аппаратного и программного обеспечения, дата заводской установки, особенности датчика

### Примечание:

Для оптимальной настройки измерения необходимо в главном меню "Начальная установка" выбрать его подпункты, соблюдая порядок их следования один за другим, и задать правильные параметры.

Процедура описана далее.

Доступны следующие пункты меню:

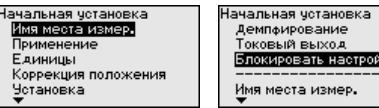

Пункты меню описаны далее.

Начальная установка -В меню "ТЕГ датчика" вводится двенадцатизначное обозначение Имя места измерения места измерения.

> Здесь можно ввести ясное обозначение датчика, например имя места измерения, обозначение продукта или емкости. В цифровых системах и в документации для больших установок такое обозначение должно вводиться для точной идентификации отдельных мест измерения.

Допускаются следующие знаки:

- $\bullet$  Буквы А ... Z
- Цифры 0 ... 9

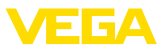

• Прочие знаки +, -, /, -

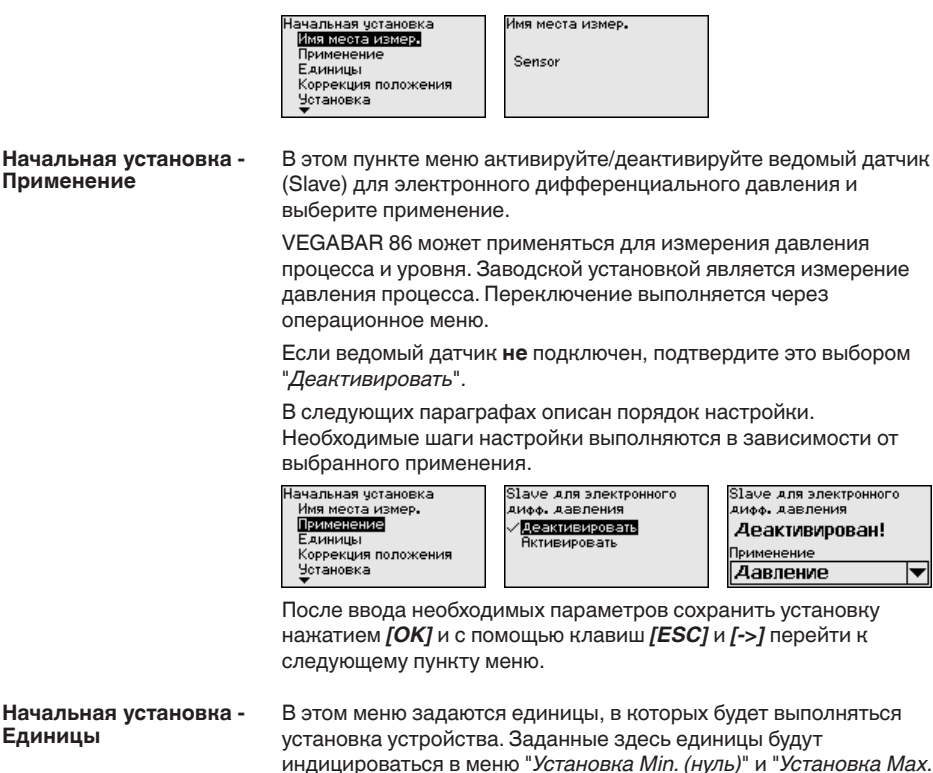

#### Единицы установки:

(диапазон)".

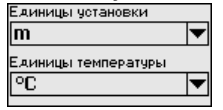

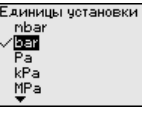

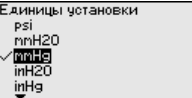

Если для установки измерения уровня задаются единицы высоты, то затем потребуется дополнительно ввести плотность измеряемой среды.

Дополнительно для устройства задаются единицы температуры. Выбор определяет единицы, которые будут индицироваться в меню "Пиковые значения температуры" и в "Переменных цифрового выходного сигнала".

### Единицы температуры:

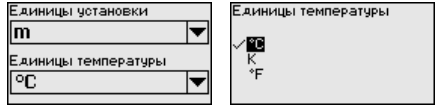

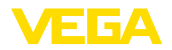

После ввода необходимых параметров сохранить установку нажатием [OK] и с помощью клавиш [ESC] и [->] перейти к следующему пункту меню.

### Начальная установка -Коррекция положения

Монтажное положение устройства, особенно в случае систем с изолирующей диафрагмой, может вызвать смещение измеренного значения. Коррекция положения компенсирует это смещение. При выполнении коррекции положения текущее измеренное значение принимается автоматически. В случае ячеек на относительное давление, дополнительно коррекция может быть выполнена вручную.

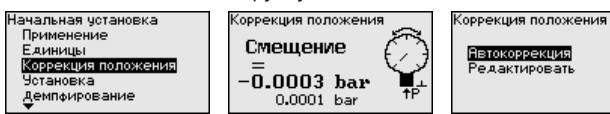

Если при автоматической коррекции положения как значение коррекции принимается текущее измеренное значение, то такое измеренное значение не должно быть сфальсифицировано покрытием продуктом или статическим давлением.

При ручной коррекции положения значение смещения задается пользователем. Для этого выберите функцию "Редактировать" и введите желаемое значение.

Сохранить ввод нажатием [ОК] и клавишами [ESC] и [->] перейти к следующему пункту меню.

Когда коррекция положения выполнена, текущее измеренное значение скорректировано до 0. Значение коррекции показано на дисплее с обратным знаком как значение смещения.

Коррекцию положение можно выполнять повторно и так часто. как нужно. Однако если сумма значений коррекции превысит 20 % номинального измерительного диапазона, то более коррекция положения не будет возможна.

Пример параметриро-VEGABAR 86 всегда измеряет давление, независимо от вания параметра процесса, выбранного в меню "Применение". Чтобы выбранный параметр процесса выдавался правильно, нужно задать соответствующие значения для 0 % и 100 % выходного сигнала (выполнить установку).

> Для установки вводится давление, например, для уровня при полной и пустой емкости, см. следующий пример:

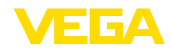

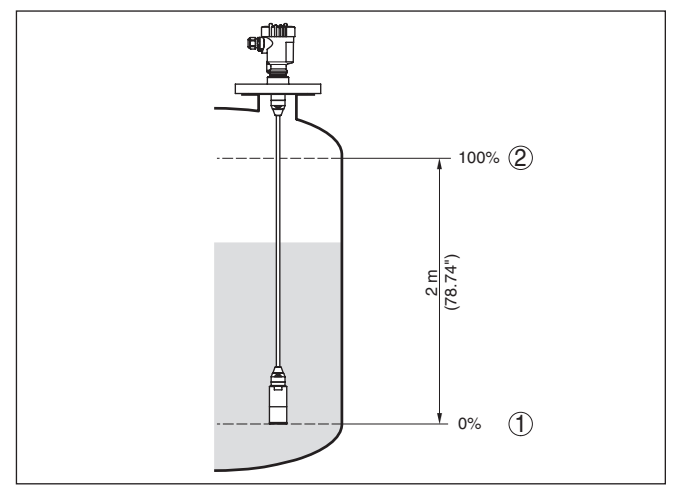

Рис. 21: Пример параметрирования: Установка Min./Max, для измерения уровня

- $\mathbf{1}$ Уровню Міп. = 0 % соответствует 0,0 mbar
- 2 Уровню Мах. = 100 % соответствует 196,2 mbar

Если эти значения неизвестны, то установку можно выполнить, например, с уровнями 10 % и 90 %. Исходя из этих данных, затем рассчитывается собственно высота уровня.

Для установки Min./Max. фактический уровень не имеет значения: такая настройка всегда осуществляется без изменения уровня и может проводиться еще до монтажа прибора на месте измерения.

### Примечание:

Если интервалы установки превышены, то введенное значение не будет принято. Редактирование можно отменить клавишей **IESCI** или исправить значение в пределах интервала установки.

Выполнить следующее:

 $1.$ Клавишей "/->/" выбрать меню Начальная установка и подтвердить нажатием [ОК]. Клавишей [->] выбрать меню "Установка", затем "Установка Min" и подтвердить нажатием  $IOKI$ .

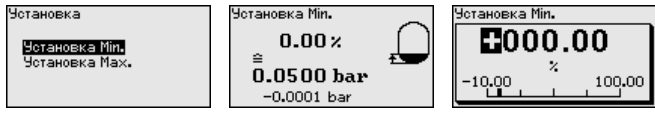

- 2. Клавишей ГОКТ перейти к редактированию процентного значения, клавишей  $f$ -> $\overline{f}$  поставить курсор на редактируемую позицию.
- 3. Клавишей [+] установить желаемое процентное значение (например 10 %) и сохранить нажатием *ГОКI*. Курсор теперь переходит на позицию редактирования значения давления.

**5506-RU-150708** 

Начальная установка -Установка Min - Уровень

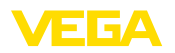

- 4. Ввести соответствующее значение давления для уровня Min. (например 0 mbar).
- 5. Сохранить установку нажатием [ОК] и клавишами [ESC] и *[->]* перейти к установке Мах.

Установка Min выполнена.

Если установка выполняется с заполнением емкости, просто ввести измеренное значение, показанное внизу на дисплее.

#### Начальная установка -Установка Мах - Уровень

Выполнить следующее:

 $\mathbf{1}$ . Клавишей [->] выбрать пункт меню Установка Мах и полтверлить нажатием ГОКТ.

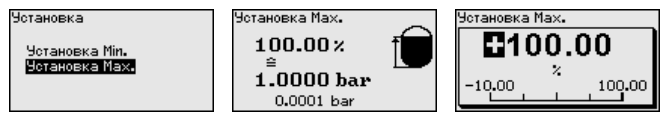

- 2. Клавишей [ОК] перейти к редактированию процентного значения, клавишей [->] поставить курсор на редактируемую позицию.
- 3. Клавишей [+] установить желаемое процентное значение (например 90 %) и сохранить нажатием *[OK]*. Курсор теперь переходит на позицию редактирования значения давления.
- 4. Ввести значение давления, соответствующее процентному значению для полной емкости (например 900 mbar).
- 5. Сохранить установку нажатием [ОК]

Установка Мах выполнена.

Если установка выполняется с заполнением емкости, просто ввести измеренное значение, показанное внизу на дисплее.

Начальная установка -Для демпфирования вызванных условиями процесса колебаний Демпфирование измеренных значений в данном меню можно установить время интеграции в пределах 0 ... 999 сек. Шаг составляет 0,1 сек.

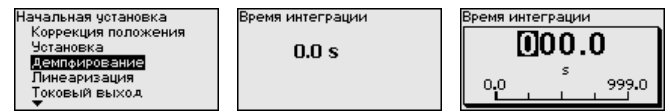

Заводская установка зависит от типа датчика.

Начальная установка -Линеаризация требуется для всех емкостей, объем которых Линеаризация изменяется нелинейно с увеличением уровня заполнения. например горизонтальных цилиндрических или сферических емкостей, если необходима индикация в единицах объема. Для таких емкостей имеются соответствующие кривые линеаризации, которые задают отношение между уровнем заполнения в процентах и объемом емкости. Линеаризация действует для индикации измеренных значений и для токового выхода.

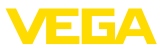

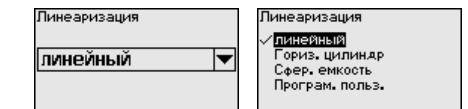

### **Осторожно!**

При применении датчика в системе защиты от переполнения по WHG необходимо учитывать следующее:

Если выбрана кривая линеаризации, измерительный сигнал более не будет обязательно линейным по отношению к уровню заполнения. Это следует учитывать, особенно при установке точки переключения предельного сигнализатора.

В меню "*Токовый выход*" задаются все свойства токового выхода. **Начальная установка - Токовый выход**

> У устройств со встроенным вторым токовым выходом свойства каждого токового выхода устанавливаются индивидуально. Дальнейшее описание действительно для установки обоих токовых выходов.

**Начальная установка - Токовый выход 1 и 2 (режим)**

В меню "*Ток. выход - режим*" задается выходная характеристика и состояние токового выхода при неисправностях.

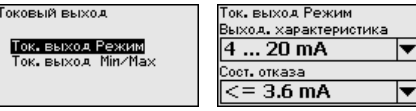

Заводская установка: выходная характеристика 4 … 20 mA, состояние отказа < 3,6 mA.

#### **Начальная установка - Токовый выход 1 и 2 (Min./Max.)**

В меню "*Токовый выход Min./Max.*" устанавливаются параметры токового выхода в рабочем режиме.

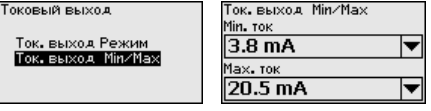

Заводская установка: Min.-ток 3,8 mA и Max.-ток 20,5 mA.

### **Начальная установка - Блокировать/деблокировать настройку**

Через меню "*Блокировать/деблокировать настройку*" параметры датчика защищаются от нежелательных или непреднамеренных изменений. При этом PIN долговременно активируется/ деактивируется.

Если PIN активирован, то без ввода PIN возможны только лишь следующие функции:

- Выбор меню <sup>и</sup> отображение данных
- Считывание данных из датчика в модуль индикации и настройки
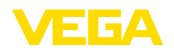

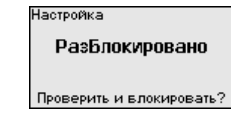

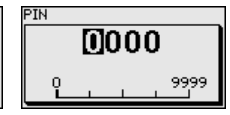

#### **Осторожно!**

При активном PIN блокируется также настройка через PACTware/DTM или другую систему.

PIN-код можно изменить через меню "*Дополнительные установки - PIN*".

#### **Дисплей - Язык**

Через данное меню можно выбрать желаемый язык дисплея.

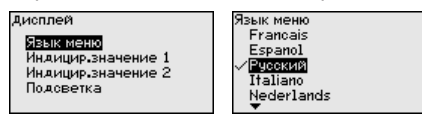

Можно выбрать один из следующих языков:

- Немецкий
- Английский
- Французский
- Испанский
- Русский
- Итальянский
- Нидерландский
- Португальский
- Польский
- 
- Чешский<br>• Турецкий Турешкий

В состоянии при поставке VEGABAR 86 имеет установку языка в соответствии с заказом.

В этом меню определяется, какое измеренное значение будет индицироваться на дисплее. **Дисплей - Индицируемое значение 1 и 2**

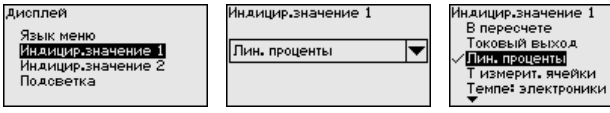

Заводская установка индицируемого значения "*Lin. проценты*".

#### **Дисплей - Формат индикации 1 и 2**

В этом меню задается, с каким числом знаков после запятой измеренное значение будет индицироваться на дисплее.

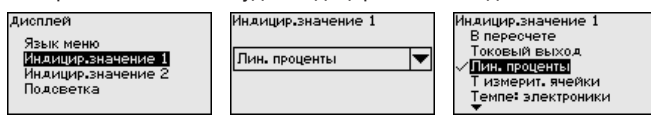

Заводская установка формата индикации "*Автоматически*".

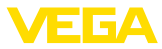

#### Модуль индикации и настройки имеет подсветку дисплея. В этом меню можно включить подсветку. Требуемый уровень рабочего напряжения см. в гл. "*Технические данные*". **Дисплей - Подсветка**

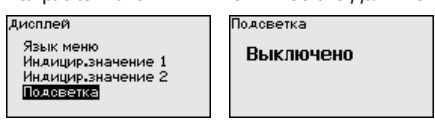

В состоянии при поставке подсветка включена.

#### **Диагностика - Статус устройства**

В данном меню отображается статус устройства.

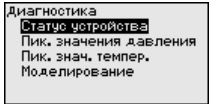

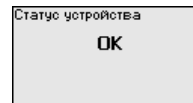

**Диагностика - Пиковые значения давления**

В датчике сохраняются минимальное и максимальное измеренные значения. Оба эти значения индицируются через меню "*Пиковые значения давления*".

В следующем окне можно выполнить отдельный сброс каждого из указателей пиковых значений.

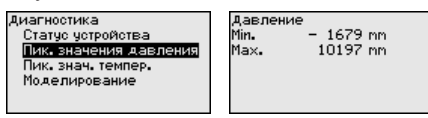

#### **Диагностика - Пиковые значения температуры**

В датчике сохраняются минимальное и максимальное пиковые измеренные значения температуры измерительной ячейки и электроники. В меню "*Пиковые значения температуры*" показываются оба значения.

В следующем окне можно выполнить отдельный сброс каждого из этих указателей пиковых значений.

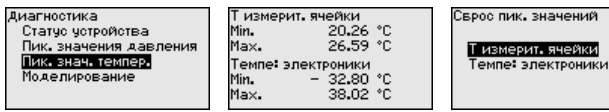

#### **Диагностика - Моделирование**

Данное меню позволяет моделировать измеренные значения через токовый выход, с помощью чего проверяется канал передачи сигнала, например через подключенное устройство индикации или входную карту системы управления.

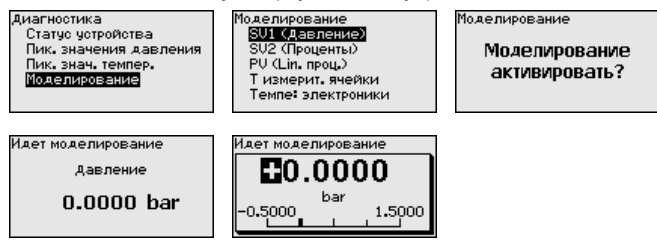

45506-RU-150708

45506-RU-150708

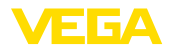

Выберите желаемую величину для моделирования и задайте желаемое числовое значение.

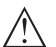

#### **Осторожно!**

При выполняемом моделировании моделируемое значение выдается как токовое значение 4 … 20 mA и как цифровой сигнал HART. В рамках функции Asset Management выдается сообщение о статусе "*Maintenance (Требуется обслуживание)*".

Чтобы деактивировать моделирование, нажмите клавишу *[ESC]* и подтвердите сообщение.

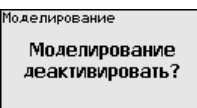

клавишей *[OK]*.

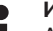

**Информация:**

Автоматически датчик завершает моделирование через 60 минут.

В этом меню индицируется PIN, и здесь его можно изменить. Однако эта функция доступна, только если в меню "*Начальная установка/Блокировать/Деблокировать настройку*" настройка была деблокирована. **Доп. настройки - PIN**

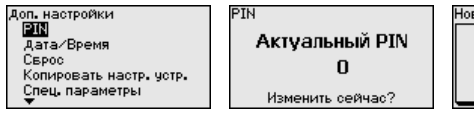

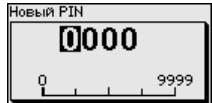

PIN в состоянии при поставке: "*0000*".

В этом меню устанавливаются внутренние часы датчика. Переключения летнего/зимнего времени не производится. **Доп. настройки - Дата и время**

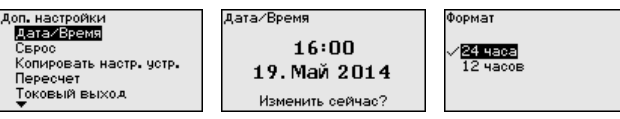

Посредством сброса сбрасываются определенные выполненные пользователем установки параметров. **Доп. настройки - Сброс**

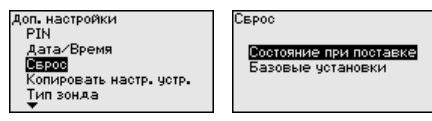

Имеются следующие функции сброса:

**Состояние при поставке:** Восстановление исходных установок параметров при поставке с завода, включая выполненные по заказу установки. Программируемая пользователем кривая линеаризации, а также память измеренных значений будут удалены.

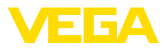

**Базовые установки:** Сброс установок параметров, включая специальные параметры, до значений по умолчанию. Программируемая пользователем кривая линеаризации, а также память измеренных значений будут удалены.

В следующей таблице показаны значения по умолчанию для данного устройства. Доступные меню и значения могут зависеть от исполнения устройства или применения:

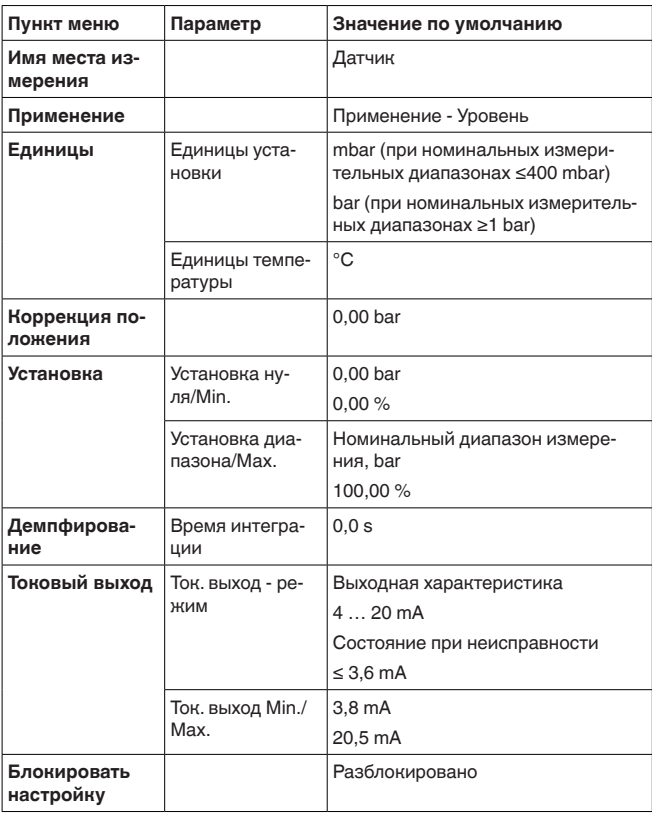

#### **Сброс - Начальная установка**

#### **Сброс - Дисплей**

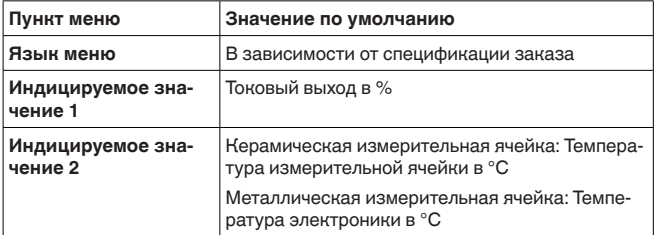

45506-RU-150708 45506-RU-150708

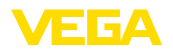

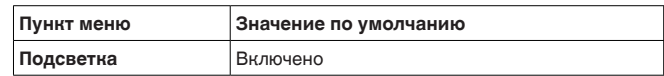

#### Сброс - Диагностика

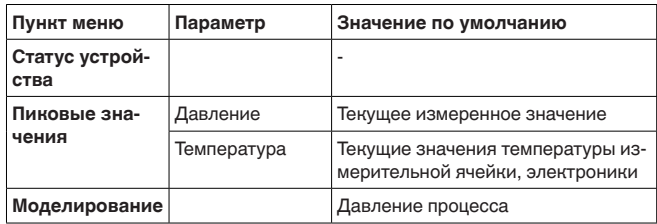

#### Сброс - Доп. настройки

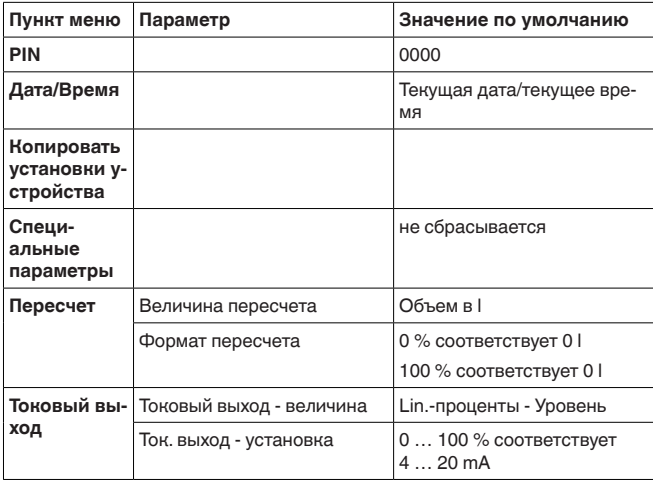

#### Доп. настройки - Копировать установки устройства

Данная функция позволяет копировать установки устройства. Имеются следующие функции копирования:

- Считывать из датчика: данные из датчика сохранить в модуле индикации и настройки.
- Записать в датчик: данные из модуля индикации и настройки снова сохранить в датчике.

В модуле индикации и настройки сохраняются следующие данные и установки:

- Все данные меню "Начальная установка" и "Дисплей"
- В меню "Доп. настройки" пункты "Сброс, Дата/Время"  $\bullet$
- Программируемая пользователем кривая линеаризации Копировать настр. устр.

Доп. настройки ль настролки<br>Дата/Время Capoo Копировать настр. четр. Спец, параметры Пересчет

Копировать настройки устройс.? Копировать настр. устр.

Считывать из датчика Записать в датчик

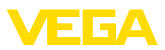

Скопированные данные сохраняются в памяти EEPROM в модуле индикации и настройки, в том числе при отключении питания, данные можно записать из модуля в другие датчики или хранить в модуле как резервную копию данных, например для замены электроники. Примечание: Перед сохранением данных в датчике выполняется проверка соответствия данных датчику. При этом индицируется тип датчика исходных данных, а также тип датчика целевого датчика. Если данные не соответствуют, выдается сообщение об ошибке и функция блокируется. Сохранение выполняется только после деблокировки. Доп. настройки - Специ-В этом пункте меню вы попадаете в защищенную зону для альные параметры задания специальных параметров. В редких случаях отдельные параметры могут изменяться для адаптации датчика к специальным требованиям. Изменять установки специальных параметров можно только после консультации с нашими сервисными специалистами. Лоп, настройки Service-Login Capoc Копировать настр. устр. m Спец. параметры Пересчет Токовый выход

Доп. настройки - Пересчет (1)

В меню "Пересчет (1)" определяется величина и единицы пересчета для значения уровня на дисплее, например объем в литрах.

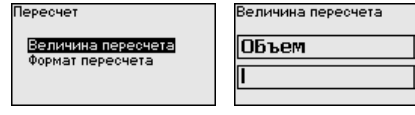

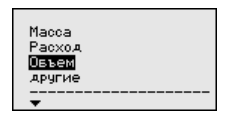

Доп. настройки - Пе $pec$ чет $(2)$ 

В меню "Пересчет (2)" определяется формат пересчета на дисплее и пересчет измеренного значения уровня для 0 % и 100%.

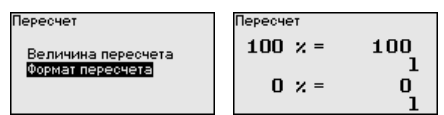

Доп. настройки - Токовый выход 1 и 2 (Величина)

В пункте меню "Токовый выход - величина" задается, какая измеряемая величина будет выдаваться через токовый выход.

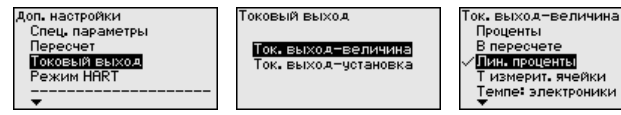

Возможен следующий выбор:

- Высота заполнения
- $\bullet$   $\Box$ <sup>DOTHOCTH</sup>

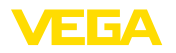

- Дифференциальное давление
- Статическое давление
- Проценты
- $\bullet$  B пересчете
- Проценты линеаризованные
- Температура измерительной ячейки (керамическая измерительная ячейка)
- Температура электроники  $\bullet$

Доп. настройки - Токовый выход 1 и 2 (Установна)

В зависимости от выбранной измеряемой величины, в меню "Токовый выход - Установка", задается, каким измеренным значениям соответствует 4 mA (0 %) и 20 mA (100 %) токового выхода.

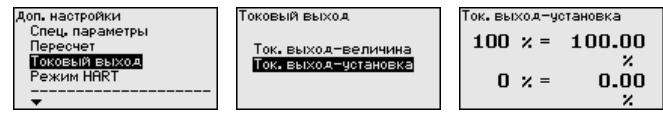

Если в качестве измеряемой величины выбрана температура измерительной ячейки, то, например, 0 °С соответствует 4 mA и 100 °С соответствует 20 mA.

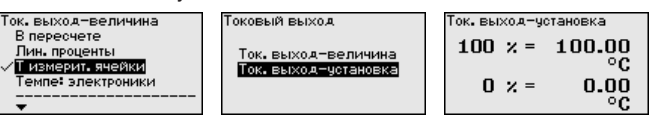

Инфо - Имя устройства

В этом меню инлицируется имя и серийный номер устройства:

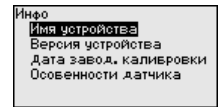

Инфо - Версия устрой-**CTRA** 

В этом меню индицируется аппаратная и программная версия датчика.

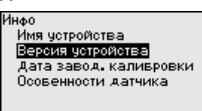

Инфо - Дата заводской калибровки

В этом меню индицируется дата заводской калибровки датчика, а также дата последнего изменения параметров датчика через модуль индикации и настройки или через ПК.

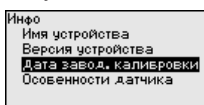

Инфо - Особенности датчика

В этом меню индицируются особенности датчика: вид взрывозащиты, присоединение, уплотнение, диапазон измерения, электроника, корпус и др.

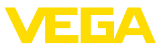

Инфо Имя четройства Версия чотройства Дата завод, каливровки<br>Осовенности датчика

Осовенности датчика

Показать сейчас?

#### 6.6 Сохранение данных параметрирования

Для сервисных целей рекомендуется записать данные установки, например, в этом руководстве по эксплуатации, а также сохранить их в архиве.

При наличии модуля индикации и настройки, данные установок устройства можно считывать из датчика и сохранять их в модуле (см. Руководство по эксплуатации "Модуль индикации и настройки", меню "Копировать данные датчика"). Данные долговременно сохраняются в модуле, в том числе при отсутствии питания датчика.

В модуле индикации и настройки сохраняются следующие данные и установки:

- Все ланные меню "Начальная установка" и "Лисплей"
- В меню "Доп. настройки" данные пунктов "Единицы датчика, единицы температуры и линеаризация"
- Значения созданной пользователем кривой линеаризации  $\bullet$

Функцию копирования данных можно также использовать для переноса установок одного устройства на другое устройство того же типа. В случае замены датчика, модуль индикации и настройки с сохраненными в нем данными устанавливается на новом датчике и данные записываются в новый датчик из модуля также через пункт меню "Копировать данные датчика".

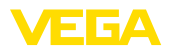

#### $\overline{7}$ Начальная установка с помощью **PACTware**

#### $7.1$ Подключение ПК

Через интерфейсный адаптер прямо к дат-ЧИКУ

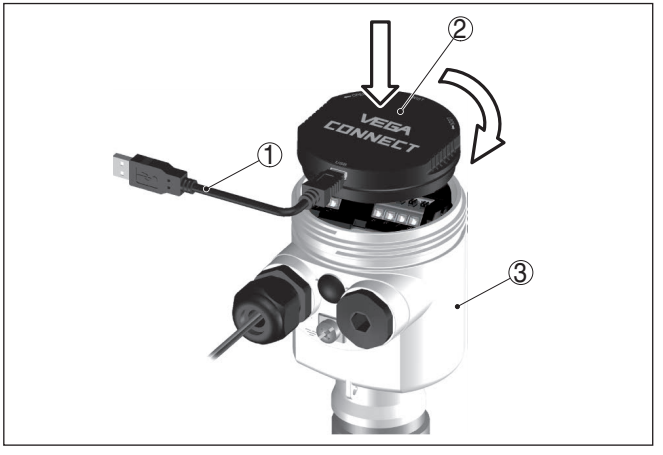

Рис. 22: Подключение ПК через интерфейсный адаптер прямо к датчику

- 1 **Kafen LISB K TIK**
- 2 Интерфейсный адаптер VEGACONNECT
- 3 Датчик

#### $7.2$ Параметрирование

Параметрирование устройства может выполняться с помощью персонального компьютера с программным обеспечением для настройки РАСТware с интегрированными в него драйверами устройства (DTM) по стандарту FDT. В состав Коллекции DTM вместе со всеми имеющимися DTM включается текущая версия PACTware. Драйверы DTM могут интегрироваться и в другие программные оболочки, соответствующие стандарту FDT.

### Примечание:

Для обеспечения поддержки всех функций устройства необходимо использовать последнюю версию Коллекции DTM. Однако следует учитывать, что не все описанные функции могут быть доступны в случае старой версии программного обеспечения самого устройства. Новую версию программного обеспечения устройства можно загрузить с нашей домашней страницы в Интернете. Описание процедуры обновления ПО устройства также доступно через Интернет.

Параметрирование с помощью "Коллекции DTM/PACTware" описано в соответствующем руководстве, которое поставляется вместе с Коллекцией DTM, а также может быть загружено с нашей домашней страницы. Подробную информацию см. в онлайновой справке PACTware и DTM.

**Условия** 

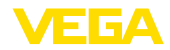

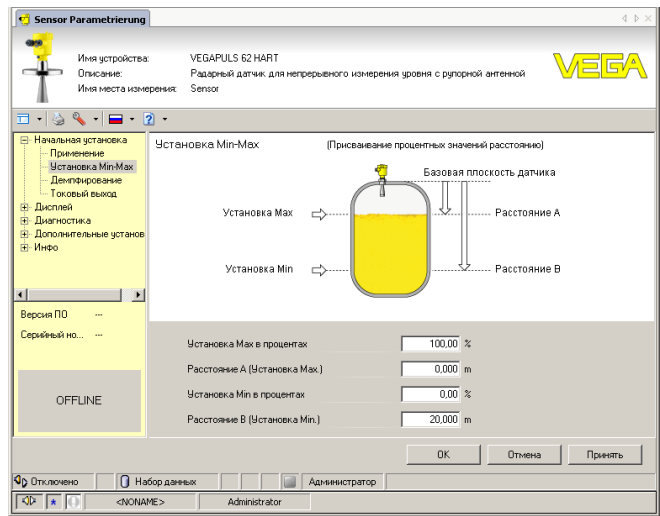

Рис. 23: Вид DTM (пример)

#### Стандартная версия/ Полная версия

Все DTM устройств поставляются в двух версиях: бесплатной стандартной и платной полной версии. В стандартной версии имеются все функции для полной начальной установки. помощник создания проектов, функции сохранения/печати проектов, функции импорта/экспорта.

Полная версия имеет расширенные возможности печати проектов и функцию сохранения измеренных значений и эхо-кривых. В полную версию также включена программа расчета резервуара и мультивьюер для индикации и анализа сохраненных измеренных значений и эхо-кривых.

Стандартную версию можно загрузить с www.vega.com/downloads и "Software". Полную версию можно получить на CD через наше представительство в вашем регионе.

#### $7.3$ Сохранение данных параметрирования

Рекомендуется задокументировать и сохранить данные параметрирования через РАСТware для дальнейшего использования и сервисных целей.

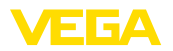

# **8 Начальная установка с помощью других систем**

## **8.1 Настроечные программы DD**

Для устройства имеются описания устройств в виде Enhanced Device Description (EDD) для настроечных программ DD, например AMS™ и PDM.

Эти файлы можно загрузить с www.vega.com/downloads и "*Software*".

# **8.2 Field Communicator 375, 475**

Для устройства имеются описания устройства в виде EDD для параметрирования с помощью коммуникатора Field Communicator 375 или 475.

Для интеграции EDD в Field Communicator 375 или 475 требуется программное обеспечение "Easy Upgrade Utility", получаемое от производителя. Это ПО обновляется через Интернет, и новые EDD после их выпуска автоматически принимаются изготовителем в каталог устройств этого ПО, после чего их можно перенести на Field Communicator.

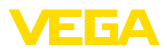

Обслуживание

9 Диагностика и сервис

#### $9.1$ Содержание в исправности

При использовании по назначению и нормальной эксплуатации особое обслуживание не требуется.

Налипание продукта на мембрану может повлиять на результат измерения. В зависимости от датчика и условий применения, следует принять соответствующие меры для предупреждения сильного налипания, а особенно затвердевания продукта на мембране.

#### $9<sub>2</sub>$ Устранение неисправностей

Лицо, эксплуатирующее устройство, должно принять соответствующие меры для устранения возникших неисправностей.

Порядок устранения неисправностей

Состояние при неис-

правностях

Первые меры:

- Обработка сообщений об ошибках, например, на модуле индикации и настройки
- Проверка выходного сигнала
- Обработка ошибок измерения

Разнообразные диагностические функции можно использовать на ПК с ПО РАСТware и соответствующим DTM. Во многих случаях таким путем можно установить и устранить причины неисправностей.

#### Проверка сигнала  $4.20 \text{ mA}$

Подключить ручной мультиметр в соответствующем диапазоне согласно схеме подключения. В следующей таблице приведены возможные ошибки в токовом сигнале и меры по их устранению:

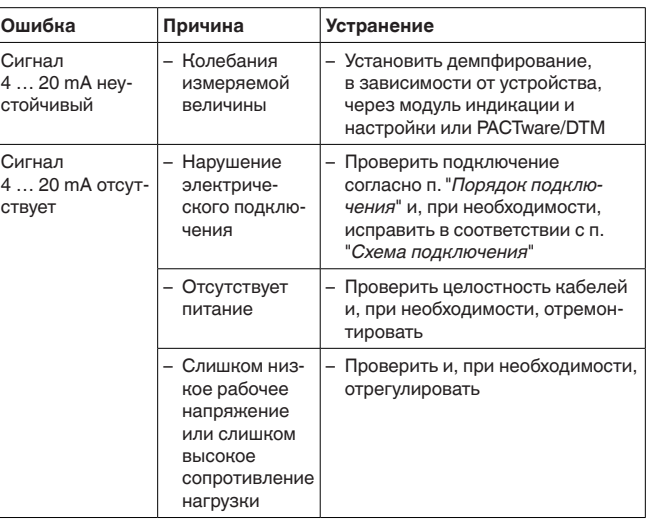

45506-RU-150708

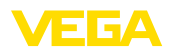

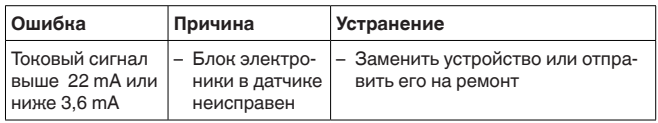

**Действия после устранения неисправностей** В зависимости от причины неисправности и принятых мер, настройки, описанные в гл. "*Пуск в эксплуатацию*", нужно выполнить снова либо проверить их достоверность и полноту.

#### **24-часовая сервисная горячая линия**

Если указанные меры не дают результата, в экстренных случаях звоните на сервисную горячую линию VEGA по тел. **+49 1805 858550**.

Горячая линия работает круглосуточно семь дней в неделю.

Консультации по горячей линии даются на английском языке. Консультации бесплатные (без учета платы за телефонный звонок).

# **9.3 Замена рабочего узла у исполнения IP 68 (25 bar)**

У исполнения IP 68 (25 bar) рабочий узел может быть заменен самим пользователем на месте применения. Соединительный кабель и выносной корпус могут быть сохранены.

Необходимый инструмент:

• Торцовый шестигранный ключ (размер 2)

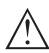

#### **Осторожно!**

Замену можно производить только в обесточенном состоянии.

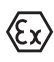

Для применения во взрывоопасных зонах должна

использоваться сменная часть с соответствующей маркировкой по взрывозащите.

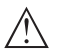

### **Осторожно!**

При замене внутренняя сторона частей должна быть защищена от грязи и влажности.

Для замены выполнить следующее:

- 1. Торцовым шестигранным ключом ослабить стопорный винт
- 2. Кабельный узел осторожно снять с рабочего узла

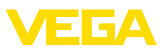

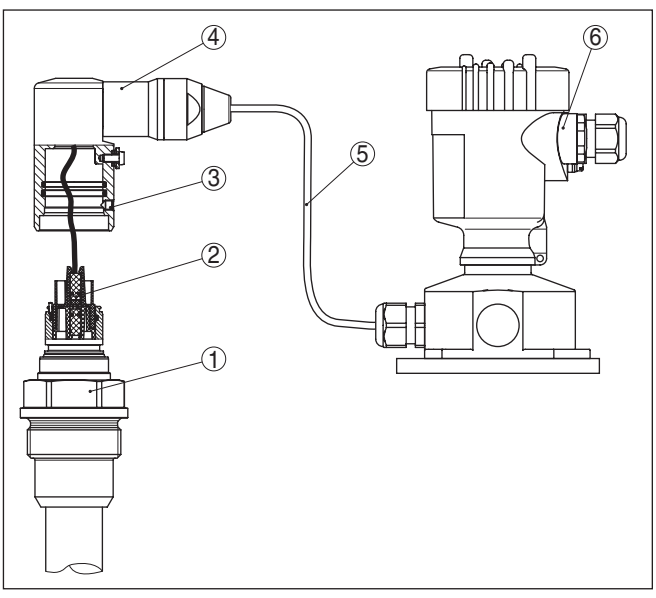

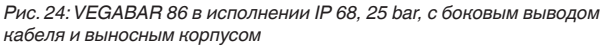

- *1 Рабочий узел*
- *2 Штекерный соединитель*
- *3 Кабельный узел*
- *4 Соединительный кабель*
- *5 Выносной корпус*
- 3. Отсоединить штекерный соединитель
- 4. Смонтировать новый рабочий узел на месте измерения
- 5. Снова соединить штекерный соединитель
- 6. Кабельный узел вставить в рабочий узел и повернуть в желаемое положение
- 7. Торцовым шестигранным ключом затянуть стопорный винт

Замена выполнена.

Сменную часть можно заказать через соответствующее представительство производителя.

Для этого требуется серийный номер, который указан на шильдике прибора или на накладной.

## **9.4 Замена блока электроники**

Дефектный блок электроники может быть заменен самим пользователем на блок идентичного типа.

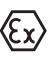

Для Ex-применений могут применяться только устройства и блоки электроники с соответствующей маркировкой взрывозащиты.

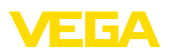

Запасной блок электроники можно заказать через соответствующее представительство производителя.

Подробную информацию о замене электроники см. в Руководстве по эксплуатации "*Блок электроники VEGABAR серии 80*".

# **9.5 Обновление ПО**

Для обновления ПО устройства необходимо следующее:

- Устройство
- Питание
- Интерфейсный адаптер VEGACONNECT
- ПК с ПО PACTware
- Файл <sup>с</sup> актуальным ПО устройства

Актуальное ПО устройства и подробную информацию по процедуре обновления см. на www.vega.com/downloads и "*Software*".

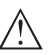

#### **Осторожно!**

Разрешения на применение устройств могут быть связаны с определенными версиями ПО. При обновлении ПО убедитесь, что разрешение на применение остается действующим.

Подробную информацию см. на www.vega.com/downloads в разделе "*Approvals*".

# **9.6 Действия при необходимости ремонта**

Ремонтный формуляр и подробную информацию по процедуре см. на www.vega.com/downloads и "*Formulare und Zertifikate*".

Заполнение такого формуляра позволит быстро и без дополнительных запросов произвести ремонт.

При необходимости ремонта сделать следующее:

- Распечатать <sup>и</sup> заполнить бланк для каждого прибора
- Прибор очистить <sup>и</sup> упаковать для транспортировки
- Заполненный формуляр <sup>и</sup> имеющиеся данные безопасности прикрепить снаружи на упаковку
- Адрес для обратной доставки можно узнать <sup>у</sup> нашего представителя в вашем регионе. Наши региональные представительства см. на нашей домашней странице www.vega.com.

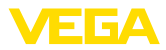

# **10 Демонтаж**

## **10.1 Порядок демонтажа**

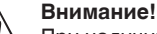

При наличии опасных рабочих условий (емкость или трубопровод под давлением, высокая температура, агрессивный или ядовитый продукт и т.п.), демонтаж следует выполнять с соблюдением соответствующих норм техники безопасности.

Выполнить действия, описанные в п. "*Монтаж*" и "*Подключение к источнику питания*", в обратном порядке.

## **10.2 Утилизация**

Устройство состоит из перерабатываемых материалов. Конструкция прибора позволяет легко отделить блок электроники.

Утилизация в соответствии с установленными требованиями исключает негативные последствия для человека и окружающей среды и позволяет повторно использовать ценные материалы.

Материалы: см. п. "*Технические данные*"

При невозможности утилизировать устройство самостоятельно, обращайтесь к изготовителю.

#### **Директива WEEE 2002/96/EG**

Данное устройство не подлежит действию Директивы WEEE 2002/96/EG и соответствующих национальных законов. Для утилизации устройство следует направлять прямо на специализированное предприятие, минуя коммунальные пункты сбора мусора, которые, в соответствии с Директивой WEEE, могут использоваться только для утилизации продуктов личного потребления.

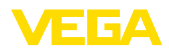

# **11 Приложение**

# **11.1 Технические данные**

#### **Материалы и вес**

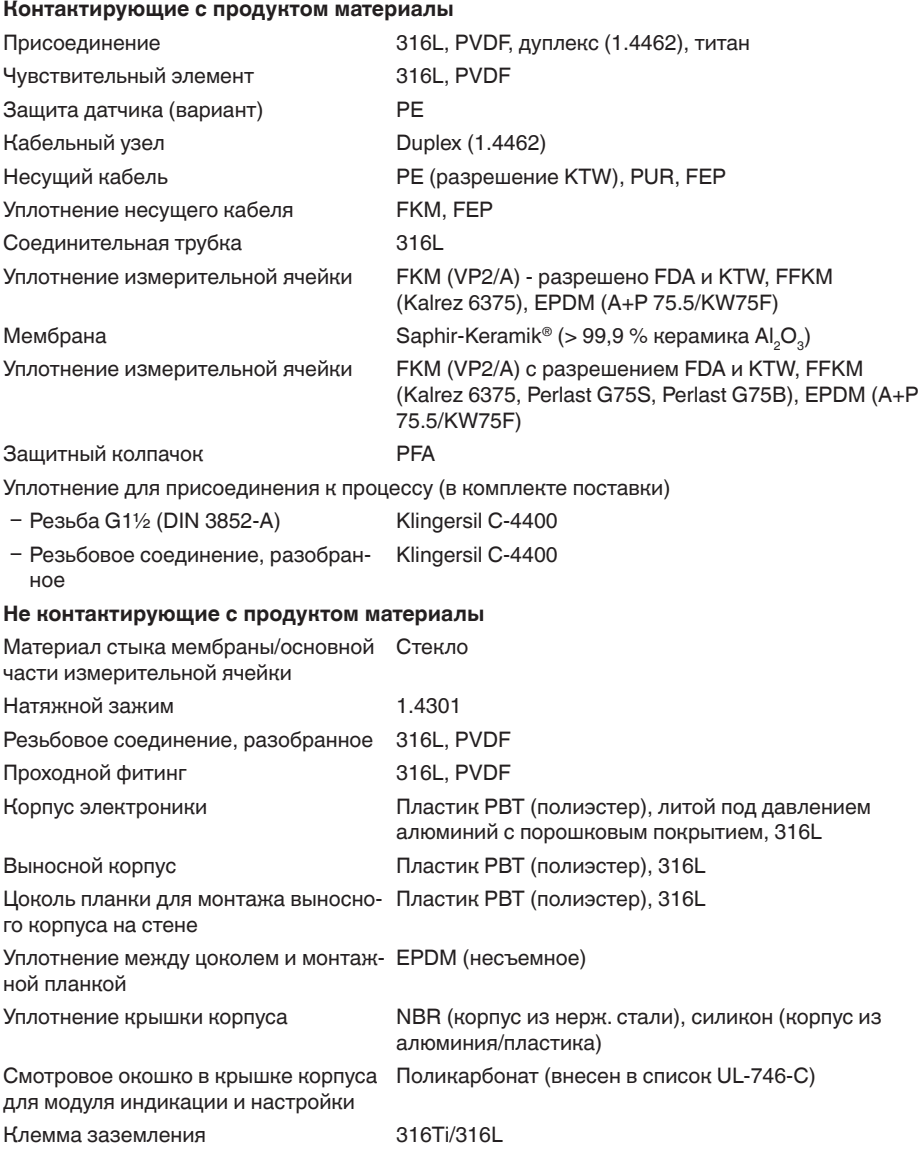

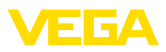

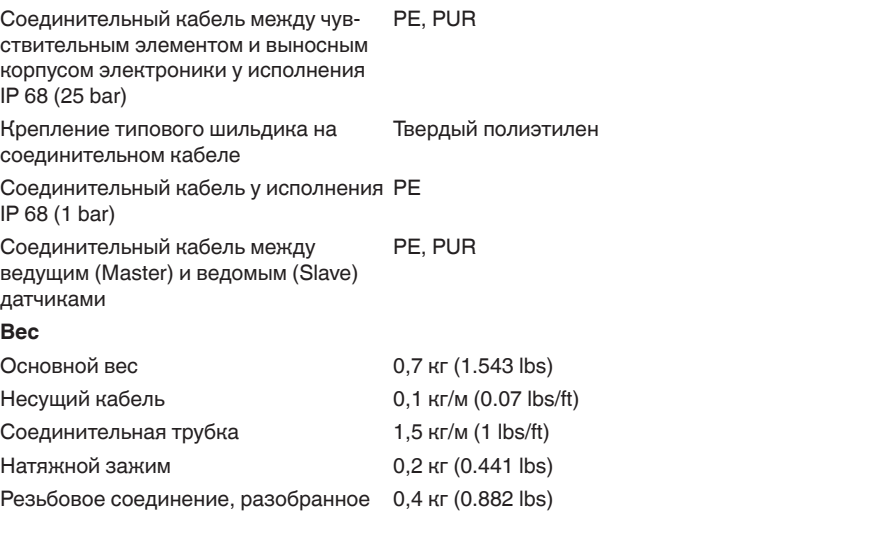

# **Моменты затяжки**

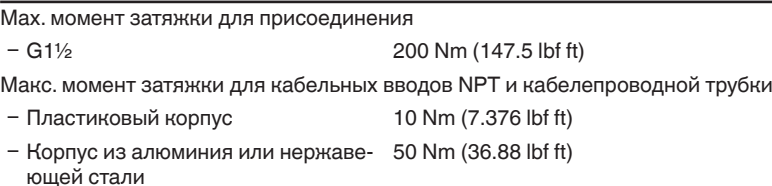

### **Входная величина**

#### **Номинальный диапазон измерения и стойкость к перегрузке в bar/kPa**

Данные приведены обзорно и зависят от измерительной ячейки. Возможны ограничения из-за материала и типа присоединения, а также выбранного типа давления. Действуют всегда данные, указанные на типовой табличке.

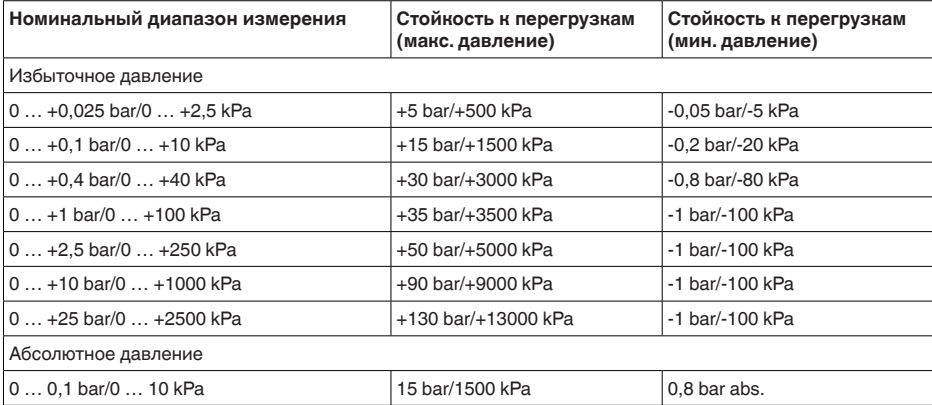

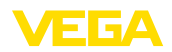

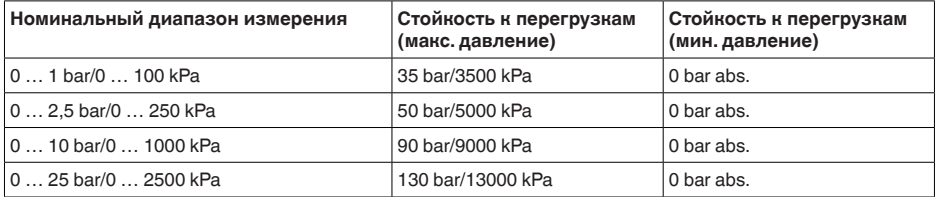

#### **Номинальный диапазон измерения и стойкость к перегрузке в psi**

Данные приведены обзорно и зависят от измерительной ячейки. Возможны ограничения из-за материала и типа присоединения, а также выбранного типа давления. Действуют всегда данные, указанные на типовой табличке.

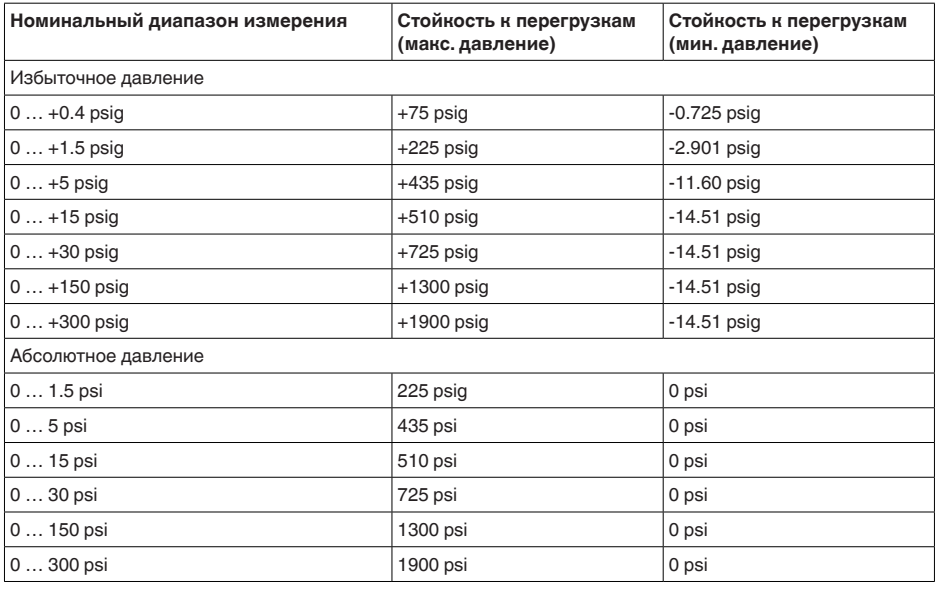

#### **Диапазоны установки:**

Данные относительно номинального измерительного диапазона, значения давления меньше -1 bar установить нельзя

Установка Min./Max.:

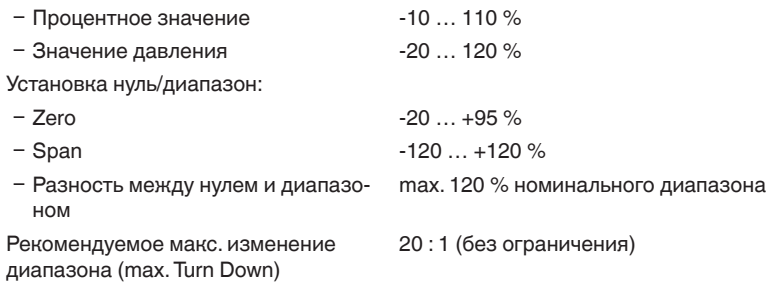

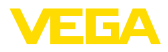

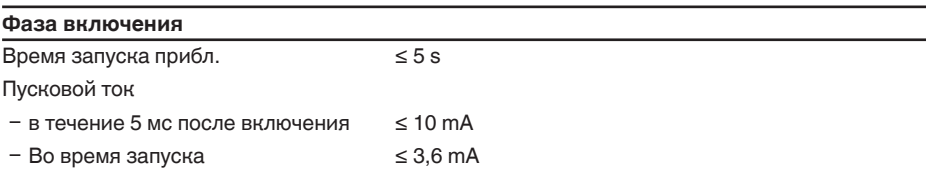

#### **Выходная величина**

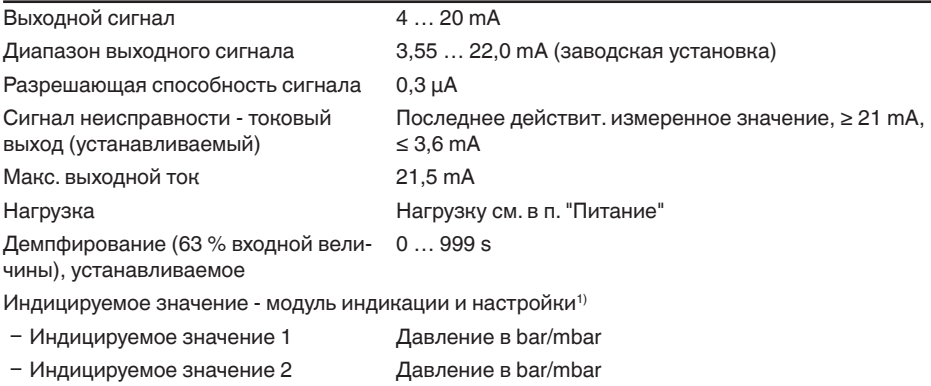

## **Выходная величина - дополнительный токовый выход**

Данные по рабочему напряжению см. в п. "Питание"

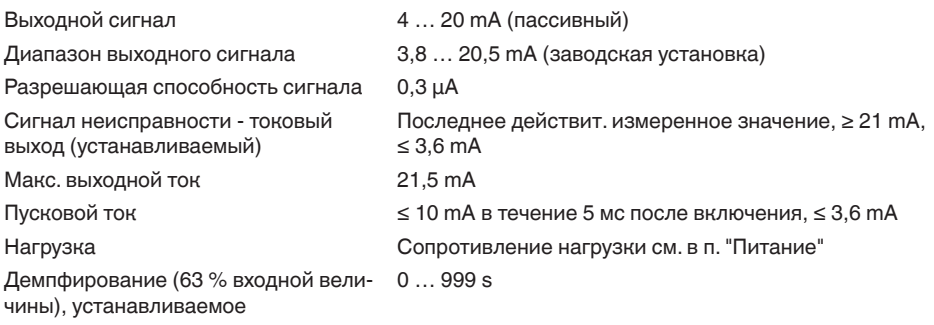

### **Динамическая характеристика выхода**

Динамические параметры, в зависимости от среды и температуры

1) Индицируемые значения могут присваиваться произвольно

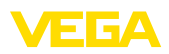

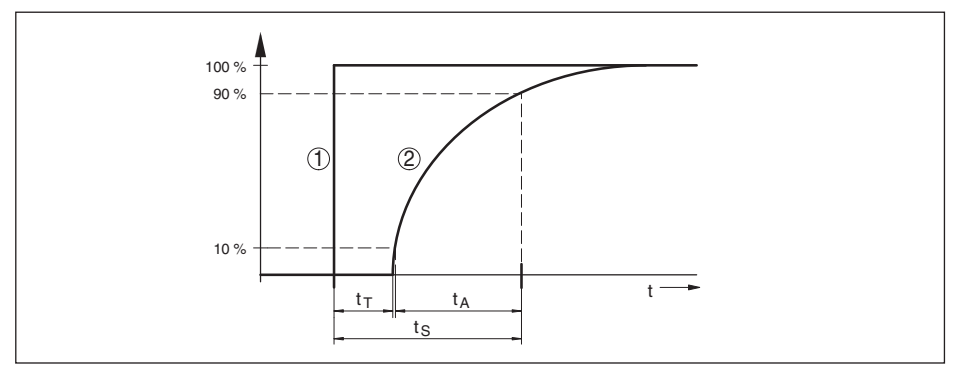

*Рис. 25: Состояние при скачкообразном изменении параметров процесса. t.: время нечувствительности;*  $t_{\scriptscriptstyle\mathcal{A}}$ : время нарастания; t<sub>s</sub>: время реакции на скачкообразное изменение

*1 Параметр процесса*

*2 Выходной сигнал*

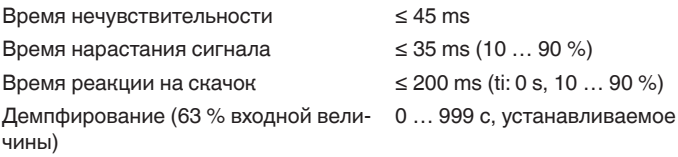

### **Эталонные условия и влияющие величины (по DIN EN 60770-1)**

Эталонные условия по DIN EN 61298-1

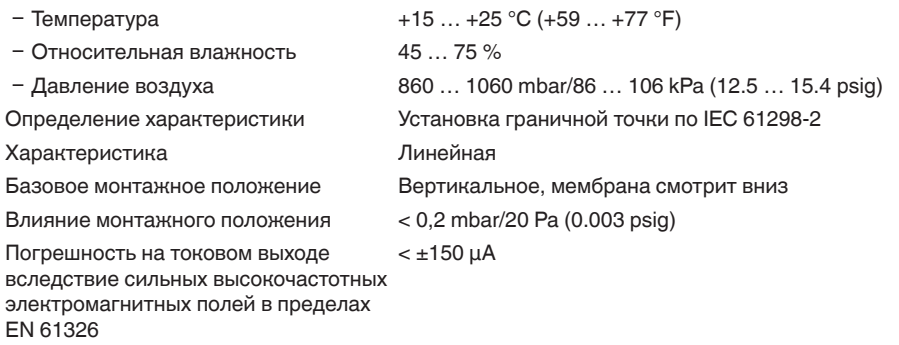

#### **Погрешность измерения (по IEC 60770)**

Действительно для **цифровых** выходов сигнала (HART, Profibus PA, Foundation Fieldbus), а также для **аналогового** токового выхода 4 … 20 mA относительно установленного диапазона измерения. Изменение диапазона - Turn down (TD) - это отношение номинального диапазона измерения к установленному диапазону измерения.

Данные значения соответствуют значению F<sub>KI</sub> в гл. "Расчет суммарной погрешности".

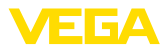

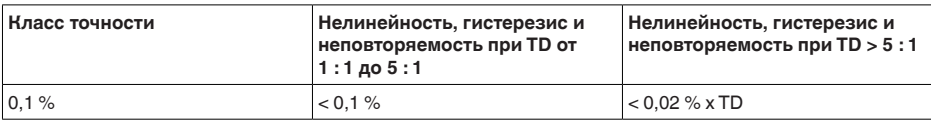

#### Влияние температуры продукта и окружающей среды

#### Термическое изменение нулевого сигнала и выходного диапазона вследствие температуры измеряемой среды

Действительно для цифровых выходов сигнала (HART, Profibus PA, Foundation Fieldbus), а также для аналогового токового выхода 4 ... 20 mA относительно установленного диапазона измерения. Изменение диапазона - Turn down (TD) - это отношение номинального диапазона измерения к установленному диапазону измерения.

Термическое изменение нулевого сигнала и выходного диапазона соответствует значению F. в гл. "Расчет суммарной погрешности (по DIN 16086)".

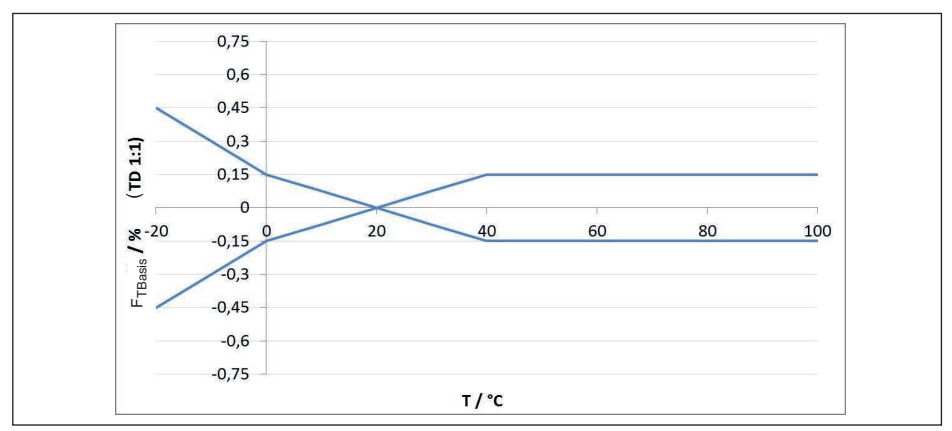

#### Керамическая измерительная ячейка - стандартное исполнение

Рис. 26: Базовая температурная погрешность  $F_{\text{resoc}}$  при TD 1 : 1

Базовая температурная погрешность в % из вышеприведенного графика может повышаться в зависимости от исполнения измерительной ячейки (коэффициент FMZ) и Turn Down (коэффициент FTD). Дополнительные коэффициенты приведены в следующих таблицах.

### Дополнительный коэффициент от исполнения измерительной ячейки

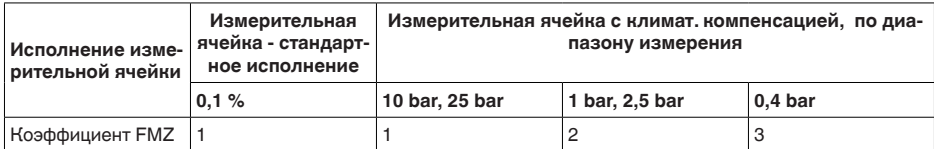

### Дополнительный коэффициент от изменения диапазона (Turn Down)

Дополнительный коэффициент FTD от изменения измерительного диапазона (Turn Down) рассчитывается по следующей формуле:

$$
F_{TD} = 0.5 \times TD + 0.5
$$

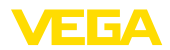

В таблице приведены типичные примеры изменений диапазона (Turn Down).

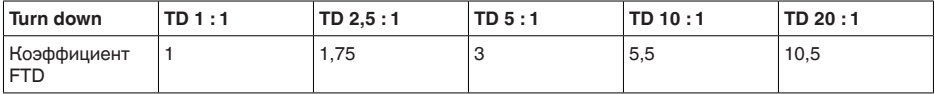

#### **Термическое изменение токового выхода вследствие температуры окружающей среды**

Дополнительно действительно для **аналогового** токового выхода 4 … 20 mA относительно установленного диапазона измерения.

Термическое изменение токового выхода

< 0,05 %/10 K, max. < 0,15 %, соответственно при  $-40$  ...  $+80$  °C ( $-40$  ...  $+176$  °F)

Термическое изменение токового выхода соответствует значению F в гл. "Расчет суммар*ной погрешности (по DIN 16086)*".

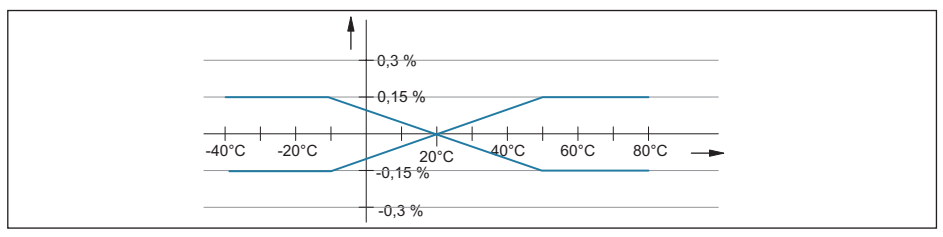

*Рис. 27: Термическое изменение токового выхода*

### **Долгосрочная стабильность (соотв. DIN 16086 и IEC 60770-1)**

Действительно для **цифровых** выходов сигнала (HART, Profibus PA, Foundation Fieldbus), а также для **аналогового** токового выхода 4 … 20 mA при базовых условиях. Данные относятся к установленному диапазону измерения. Изменение диапазона - Turn down (TD) - это отношение номинального диапазона измерения к установленному диапазону измерения.

Долгосрочное смещение нулевого сигнала соответствует значению F<sub>Stab</sub> в гл. "Расчет сум*марной погрешности (по DIN 16086)*".

#### **Долгосрочное смещение нулевого сигнала**

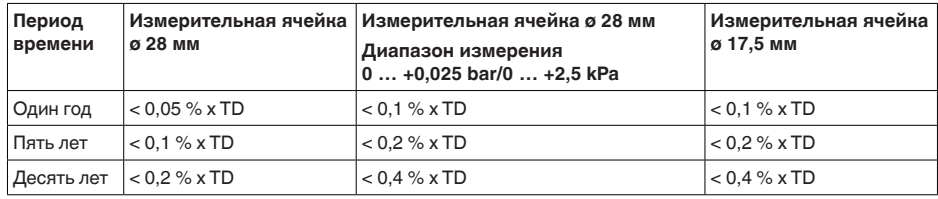

**Долгосрочное смещение нулевого сигнала - исполнение с климатической компенсацией**

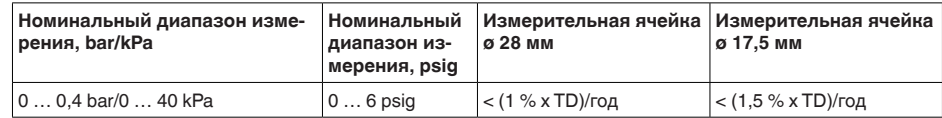

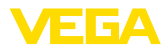

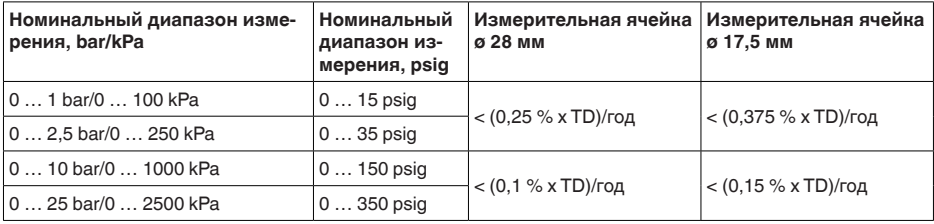

#### **Условия окружающей среды**

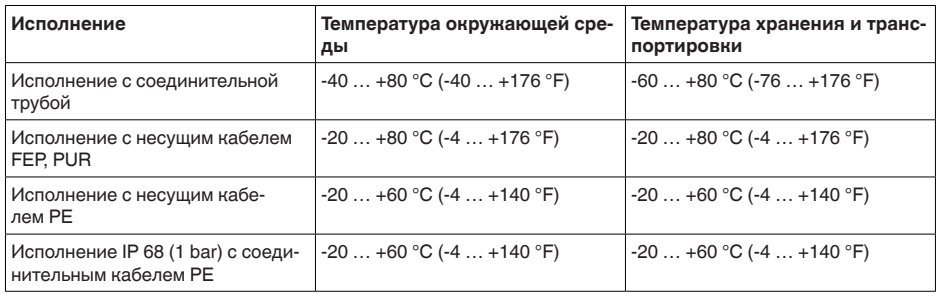

### **Условия процесса**

## **Температура продукта (в зависимости от уплотнения измерительной ячейки)**

Здесь приведены обзорные данные. Всегда действуют данные, указанные на шильдике прибора.

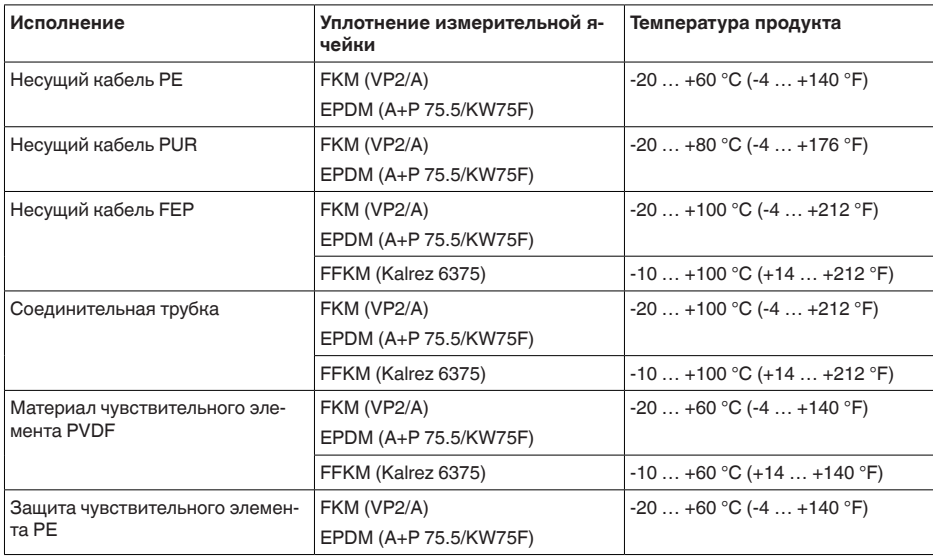

Механическая нагрузка, в зависимости от исполнения устройства

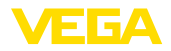

#### Устойчивость к вибрации

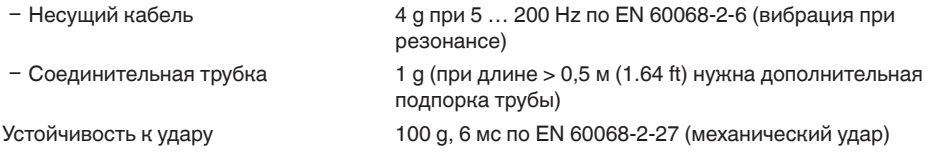

#### **Электромеханические данные - исполнение IP 66/IP 67 и IP 66/IP 68; 0,2 bar**

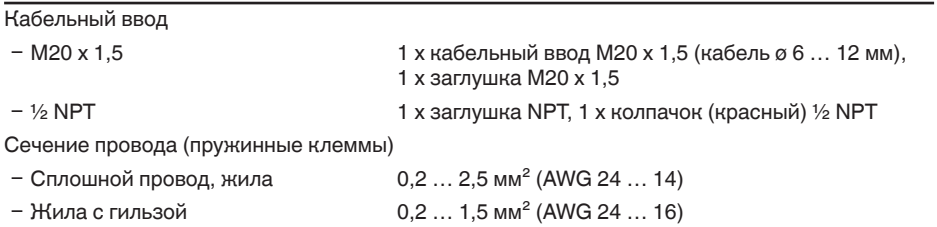

### **Электромеханические данные - Исполнение IP 66/IP 68 (1 bar)**

Соединительный кабель

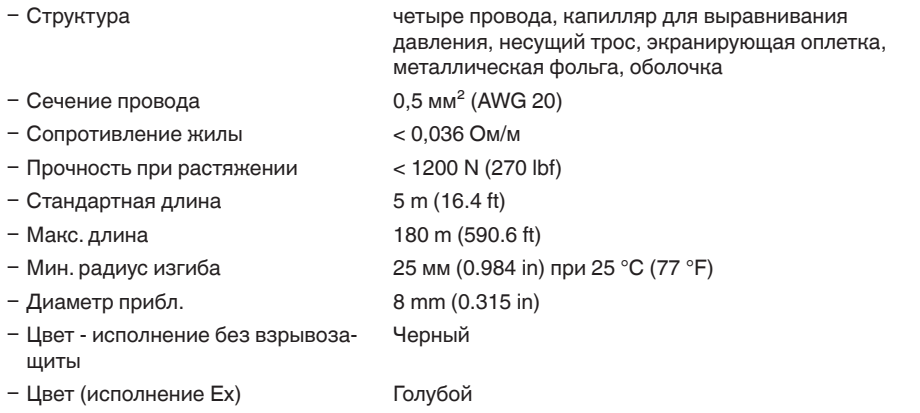

#### **Электромеханические данные - Исполнение IP 68 (25 bar)**

Соединительный кабель между устройством IP 68 и выносным корпусом

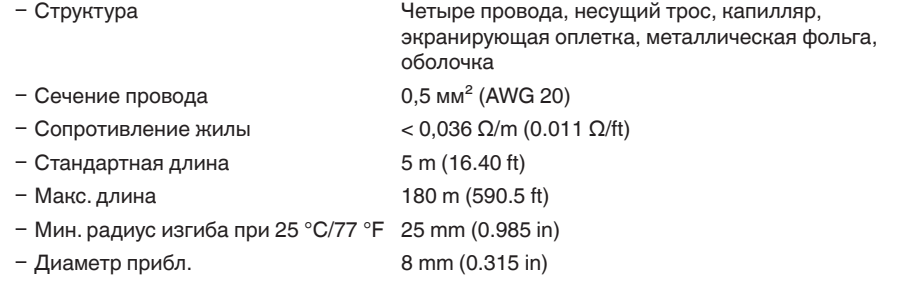

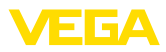

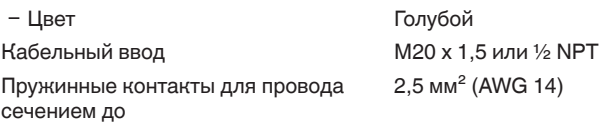

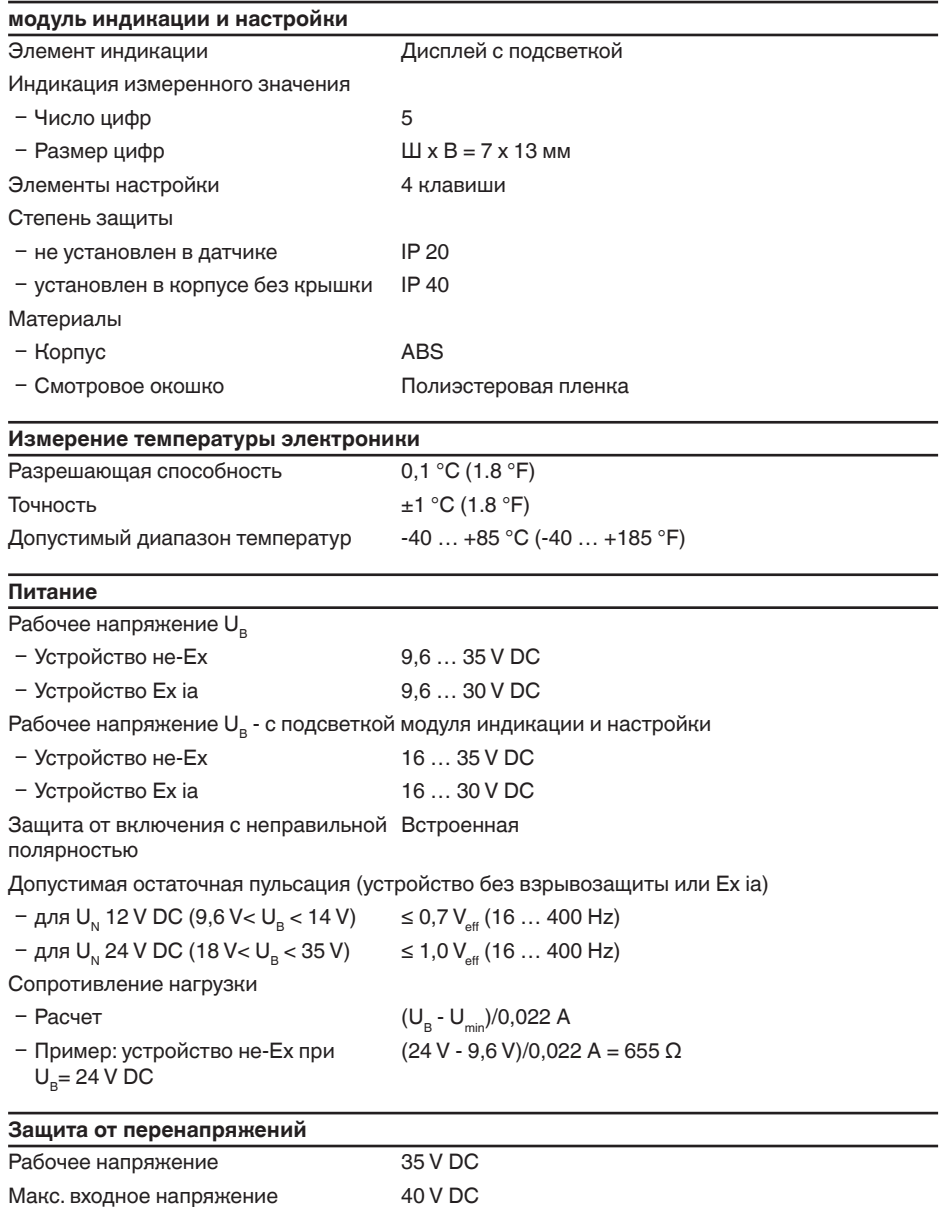

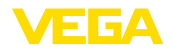

Макс, входной ток

Номинальный ударный ток утечки

 $131 \text{ mA}$  $< 10$  kA (8/20 µs)

Потенциальные соединения в устройстве

Электроника

без связи с потенциалом

Клемма заземления

гальванически связана с присоединением к процессу

#### Защитные меры

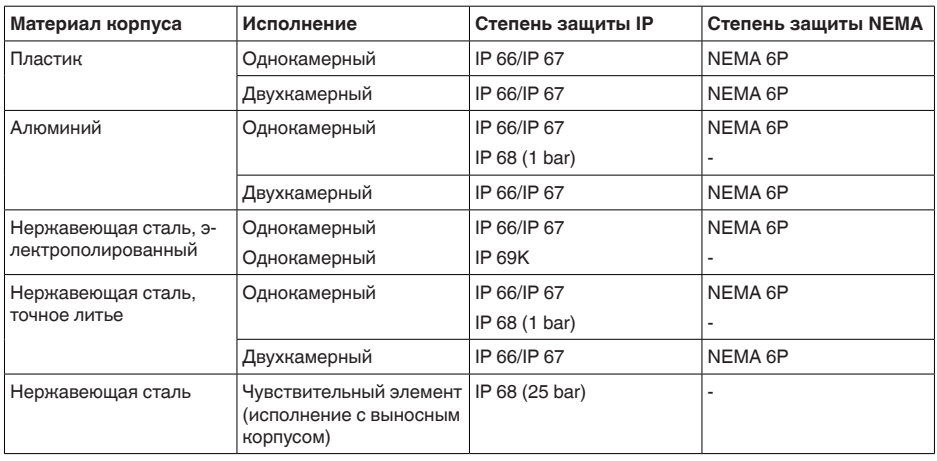

 $III$ Категория перенапряжения (IEC 61010-1) Класс защиты (IEC 61010-1)  $\mathbf{H}$ 

#### Разрешения

Устройства в исполнениях с сертификацией могут иметь отличающиеся технические дан-HHIA.

Для таких устройств следует учитывать соответствующую документацию, поставляемую вместе с устройством. Данную документацию также можно скачать с сайта www.vega.com через "VEGA Tools" и "Serial number search" либо через www.vega.com/downloads и "Approvals".

# 11.2 Расчет суммарной погрешности

Суммарная погрешность преобразователя давления показывает максимальную ожидаемую на практике погрешность измерения. Она также называется максимальной практической погрешностью или рабочей погрешностью.

По DIN 16086, общая погрешность F<sub>rotal</sub> равна сумме основной погрешности F<sub>rot</sub> и долгосрочной стабильности F<sub>ctob</sub>:

 $F_{total} = F_{pert} + F_{stab}$ 

Основная погрешность F<sub>nerf</sub> составляется из термического изменения нулевого сигнала и выходного диапазона F, и погрешности измерения F

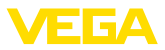

# $F_{\text{perf}} = \sqrt{(F_{\text{T}})^2 + (F_{\text{K}})^2}$

Термическое изменение нулевого сигнала и выходного диапазона F<sub>r</sub> указано в "Технических данных". Базовая температурная погрешность F<sub>-</sub> представлена там в графическом виде. В зависимости от исполнения измерительной ячейки и изменения измерительного диапазона (Turn Down), это значение должно быть умножено на дополнительные коэффициенты FMZ и FTD:

# $F<sub>z</sub>$  x  $FMZ$  x  $FTD$

Эти значения также указаны в "*Технических данных*".

Это действительно для цифрового выхода HART, Profibus PA или Foundation Fieldbus.

Для выхода 4 … 20 mA добавляется термическое изменение токового выхода F $_{\rm a}$ :

 $F_{\text{perf}} = \sqrt{(F_{\text{T}})^2 + (F_{\text{K}})^2 + (F_{\text{a}})^2}$ 

Список символов:

- $\bullet$   $\mathsf{F}_{\text{total}}$ : суммарная погрешность
- $F_{\text{perf}}$ : основная погрешность
- $F_{\scriptscriptstyle \rm stat}^{\scriptscriptstyle \rm peri.}$ : долгосрочное смещение
- F.: Термическое изменение нулевого сигнала и выходного диапазона (температурная погрешность)
- $F_{k1}$ : погрешность измерения
- Fa: термическое изменение токового выхода<br>• FM7: Пополиштели и й изоффициант от напо
- FMZ: Дополнительный коэффициент от исполнения измерительной ячейки
- FTD: Дополнительный коэффициент от Turn Down

# **11.3 Практический пример**

### **Данные**

Измерение уровня в резервуаре с водой, высота 1.700 мм (0,167 bar)

Температура измеряемой среды 50 °C

VEGABAR 86 с диапазоном измерения 0,4 bar, погрешность измерения < 0,1 %

### **Расчет Turn Down**

 $TD = 0.4$  bar/0.167 bar,  $TD = 2.4:1$ 

### **Определение температурной погрешности F\_**

Требуемые значения берутся из технических данных:

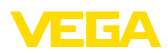

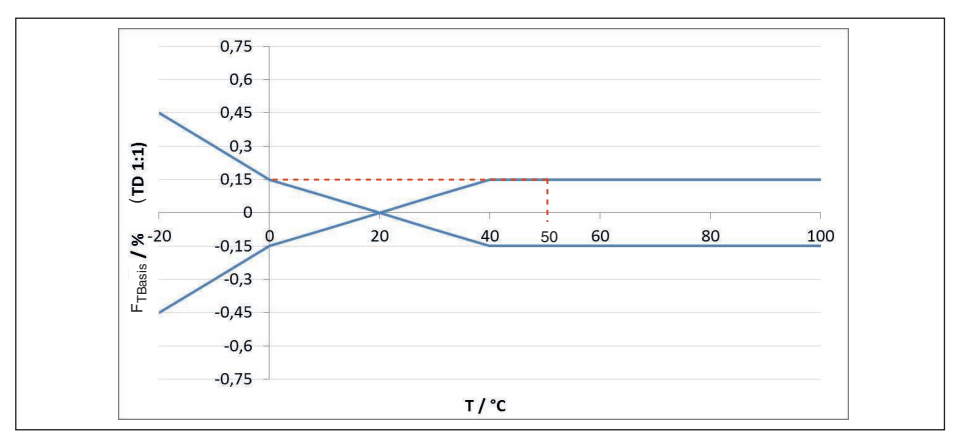

*Рис. 28: Определение базовой температурной погрешности для примера выше:*  $F_{\text{mass}} = 0.15$  *%* 

| Исполнение изме-<br>рительной ячейки | Измерительная<br>ячейка - стандарт-<br>ное исполнение | Измерительная ячейка с климат. компенсацией, по диа-<br>пазону измерения |                |                  |
|--------------------------------------|-------------------------------------------------------|--------------------------------------------------------------------------|----------------|------------------|
|                                      | 0.1%                                                  | 10 bar, 25 bar                                                           | 1 bar, 2,5 bar | 0.4 <sub>b</sub> |
| Коэффициент FMZ                      |                                                       |                                                                          |                | o<br>ĸ.          |

*Tab. 16: Определение дополнительного коэффициента от исполнения измерительной ячейки для примера выше:*  $F_{Mz} = 1$ 

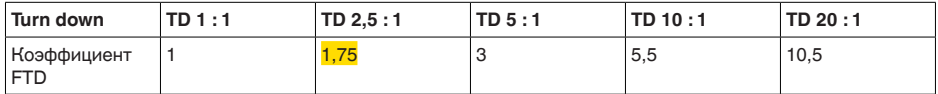

*Tab. 17: Определение дополнительного коэффициента от Turn Down для примера выше: F<sub>TD</sub> = 1,75* 

 $F_T = F_{\text{TransiS}}$  x  $F_{\text{MZ}}$  x  $F_{\text{TD}}$  $F_T = 0,15 % x 1 x 1,75$  $F_r = 0,26 %$ 

#### **Определение погрешности измерения и долгосрочной стабильности**

Требуемые значения для погрешности измерения  $F_{\text{K1}}$  и долгосрочной стабильности  $F_{\text{stab}}$ берутся из технических данных:

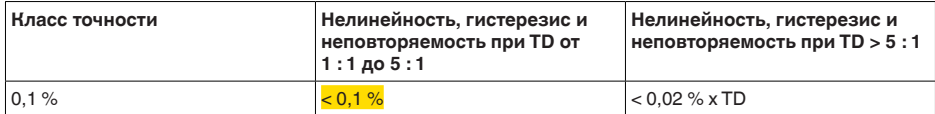

*Tab. 18: Определение погрешности измерения по таблице:*  $F_{Kl} = 0.1$  *%* 

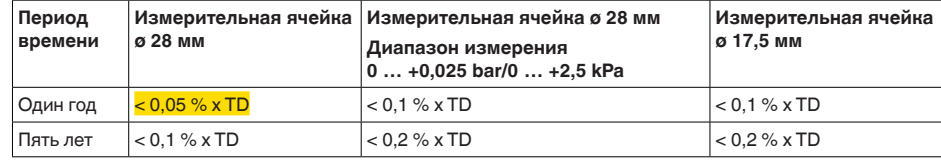

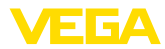

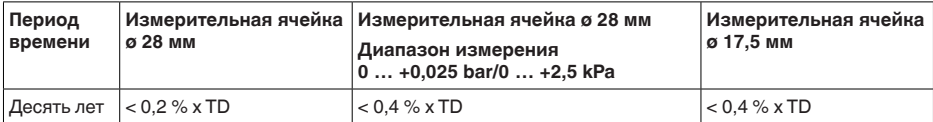

 $T$ аb. 19: Определение долгосрочной стабильности по таблице, для одного года: F<sub>stab</sub>**0,05** % **x TD** 

### **Расчет суммарной погрешности - сигнал 4 … 20 mA**

**Шаг 1: Основная погрешность F**perf  $F_{\text{perf}} = \sqrt{(F_{\text{T}})^2 + (F_{\text{K}})^2 + (F_{\text{a}})^2}$  $F_r = 0.26 \%$  $F_{w} = 0.2 \%$  $F = 0.15 \%$  $F_{\text{perf}} = \sqrt{(0.26 \%)^2} + (0.1 \%)^2 + (0.15 \%)^2$  $F_{\text{perf}} = 0,32\%$ **Шаг 2: Суммарная погрешность F**total  $F_{total} = F_{pert} + F_{stab}$  $F_{\text{stab}} = (0.05 % \times TD)$  $F_{\text{stab}} = (0.05 \% \times 2.5)$  $F_{\text{stab}} = 0,13\%$  $F_{total} = 0.32 \% + 0.13 \% = 0.45 \%$ 

Пример показывает, что на практике погрешность измерения может быть значительно выше, чем основная погрешность. Причинами являются влияние температуры и изменение измерительного диапазона (Turn Down).

## **11.4 Размеры**

На следующих чертежах показаны только некоторые из возможных исполнений. Чертежи с размерами можно также загрузить с сайта www.vega.com через "*Downloads*" и"*Drawings*".

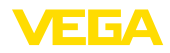

#### **Корпус**

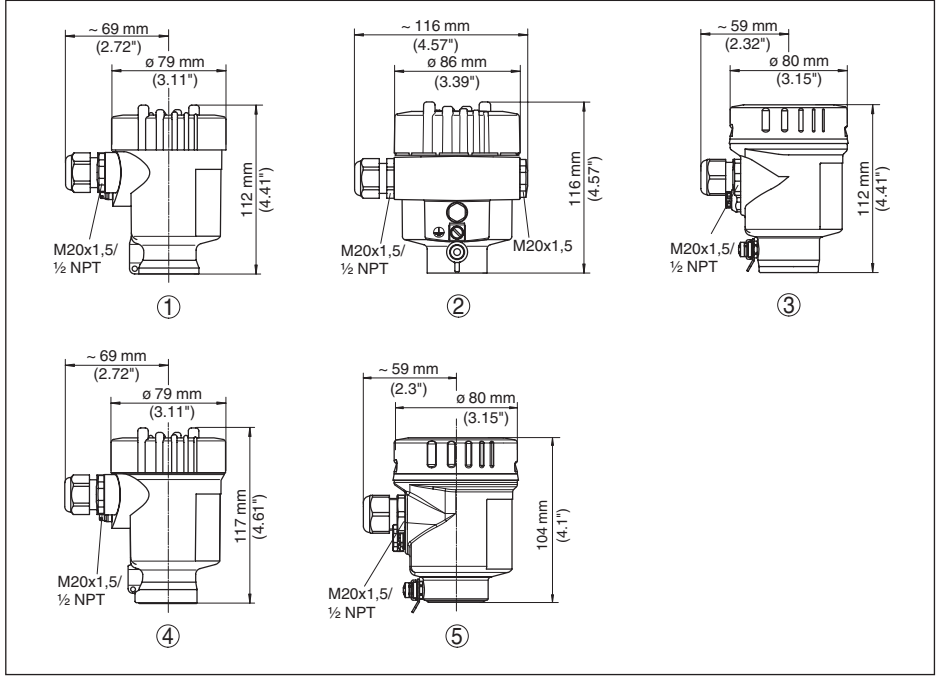

*Рис. 29: Исполнения корпуса со степенью защиты IP 66/67 и IP 66/68 (0,2 bar)*

- *1 Пластиковый корпус (IP 66/IP 67)*
- *2 Алюминиевый корпус*
- *3 Корпус из нержавеющей стали, электрополированный*
- *4 Корпус из нержавеющей стали, точное литье*
- *5 Корпус из нержавеющей стали, электрополированный IP 69K*

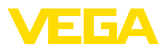

### **Выносной корпус при исполнении IP 68**

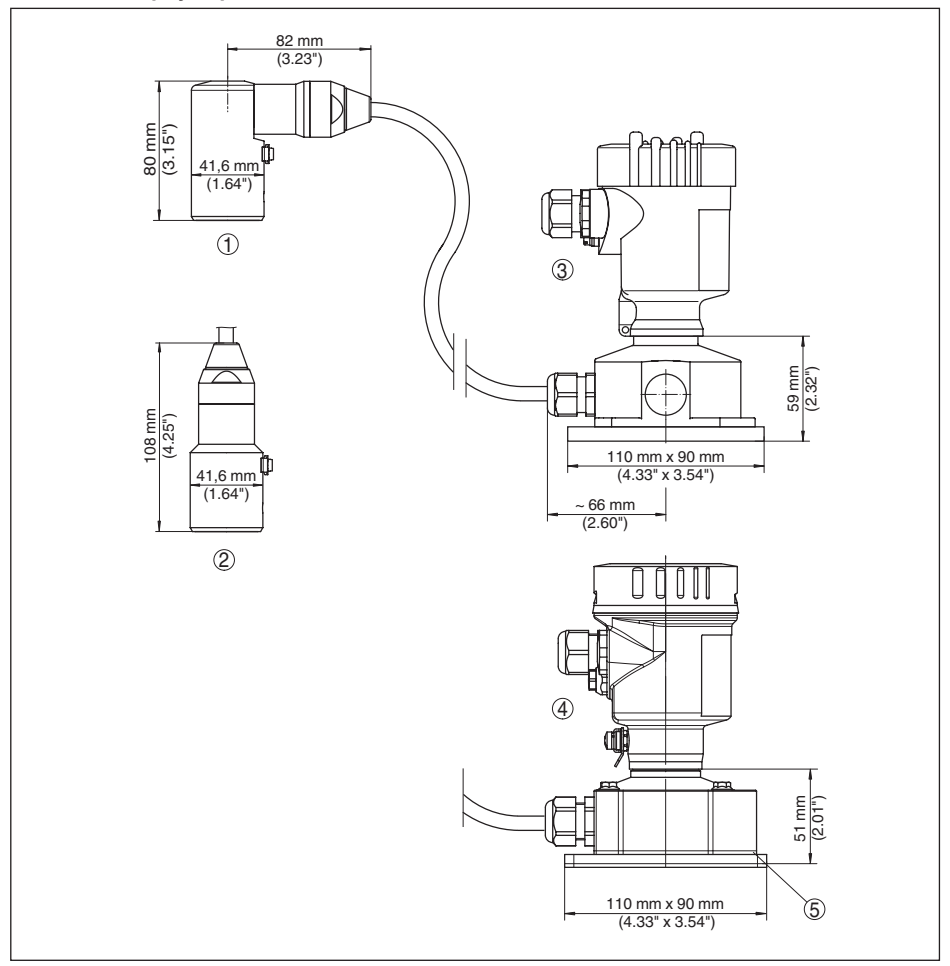

*Рис. 30: VEGABAR 86, исполнение IP 68 с выносным корпусом*

- *1 Вывод кабеля боковой*
- *2 Вывод кабеля осевой*
- *3 Пластиковое исполнение*
- *4 Исполнение из нержавеющей стали*
- *5 Уплотнение 2 мм (0.079 in) только с разрешением 3A*

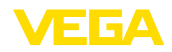

### **VEGABAR 86 - чувствительный элемент 22 мм**

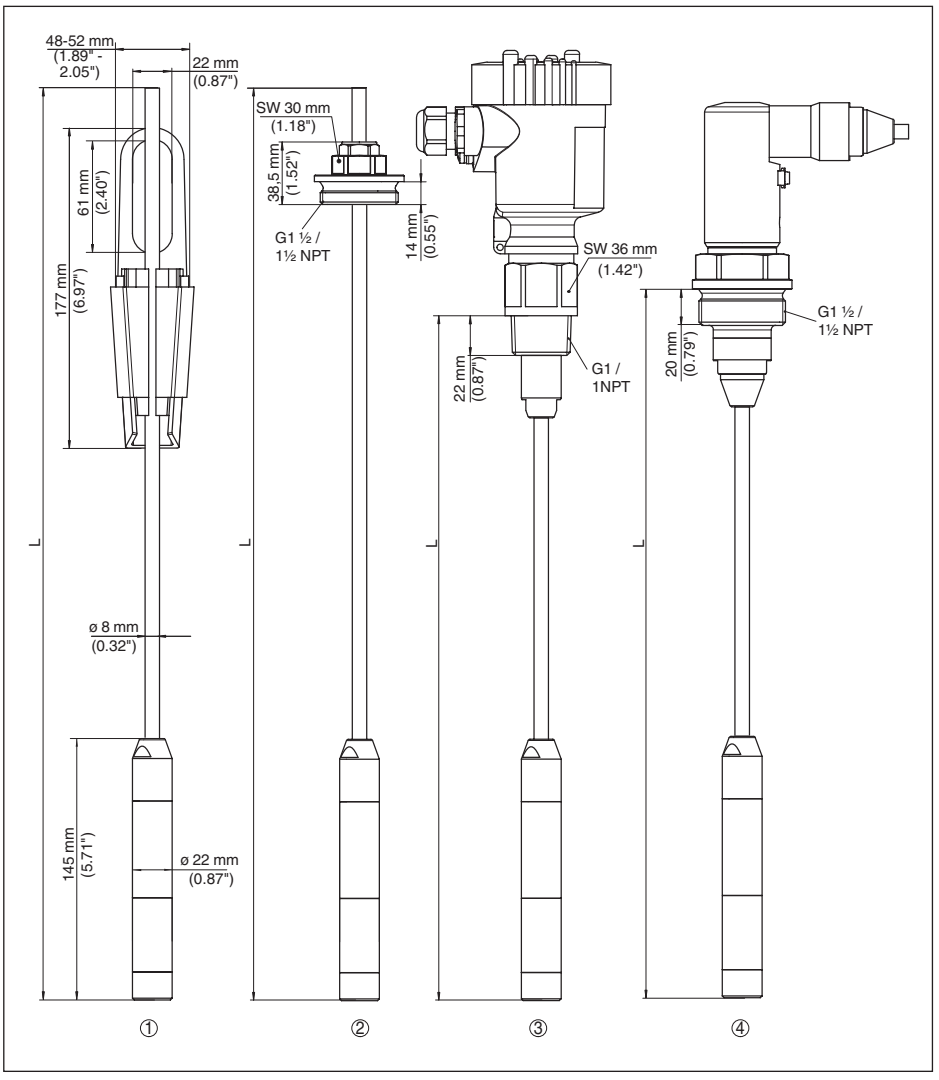

*Рис. 31: VEGABAR 86 - чувствительный элемент 22 мм*

- *1 С натяжным зажимом*
- *2 С резьбовым соединением G1½ (1½ NPT)*
- *3 С резьбой G1½ (1½ NPT)*
- *4 С прямым выводом кабеля*

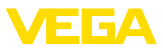

### **VEGABAR 86 - чувствительный элемент 32 мм**

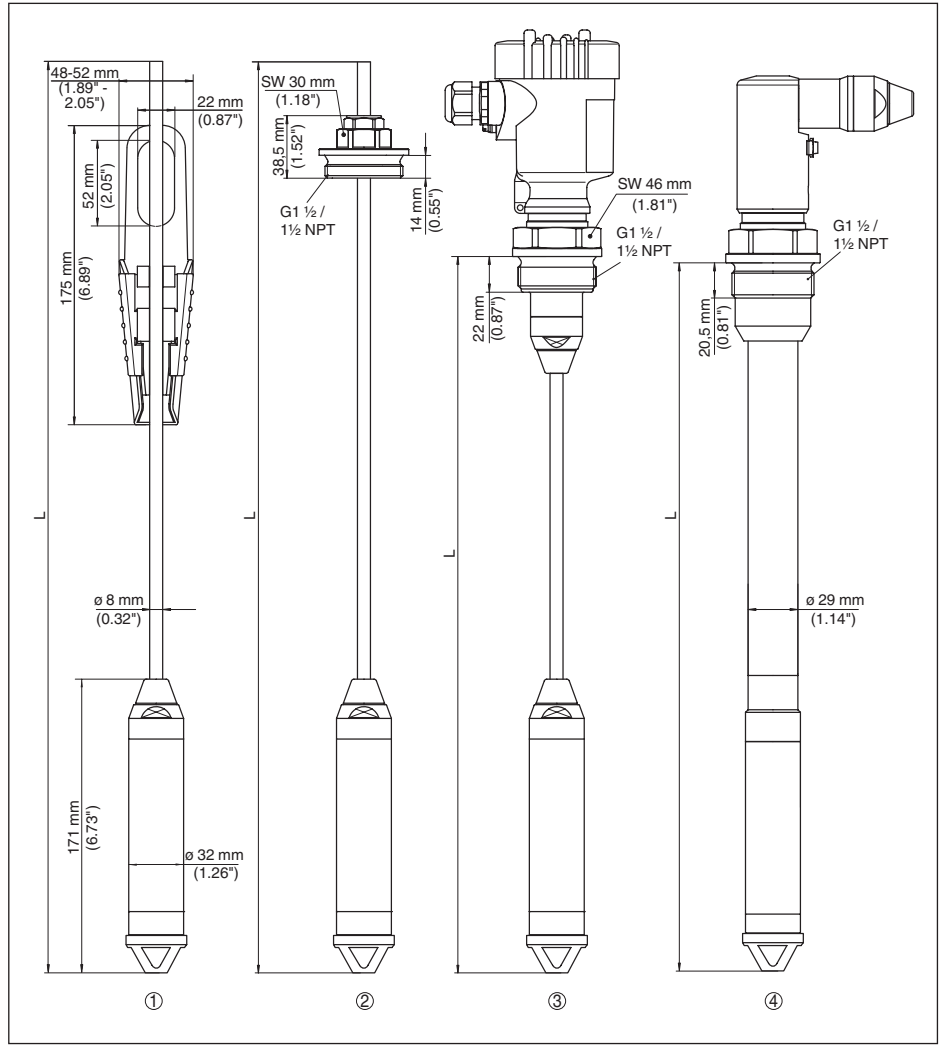

*Рис. 32: VEGABAR 86 - чувствительный элемент 32 мм*

- *1 С натяжным зажимом*
- *2 С резьбовым соединением G1½ (1½ NPT)*
- *3 С резьбой G1½ (1½ NPT)*
- *4 С прямым выводом кабеля*
- *5 Проходной фитинг*

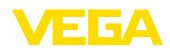

### **VEGABAR 86, пластиковое исполнение**

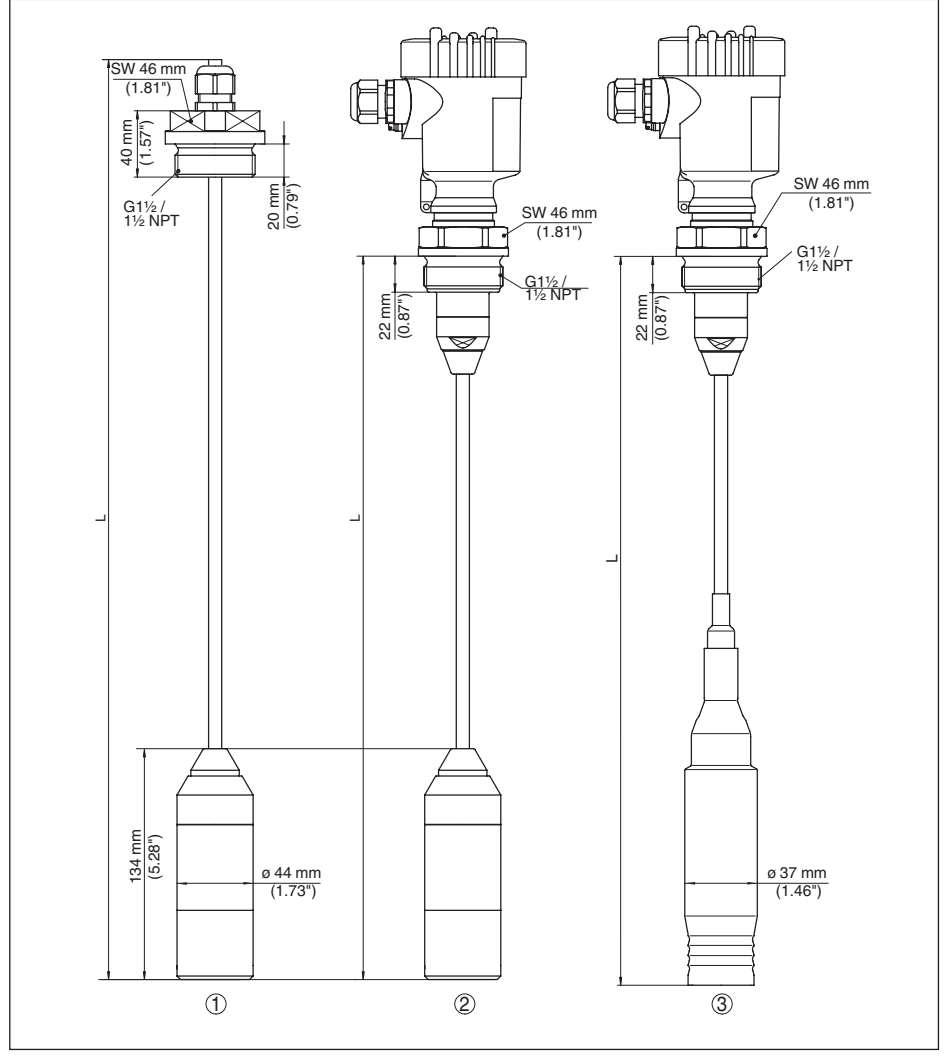

*Рис. 33: VEGABAR 86, пластиковое исполнение*

- *1 PVDF, с резьбовым соединением G1½ (1½ NPT)*
- *2 PVDF, с резьбой G1½ (1½ NPT)*
- *3 С покрытием PE, с резьбой G1½ (1½ NPT)*

### **VEGABAR 86 с фланцевым присоединением**

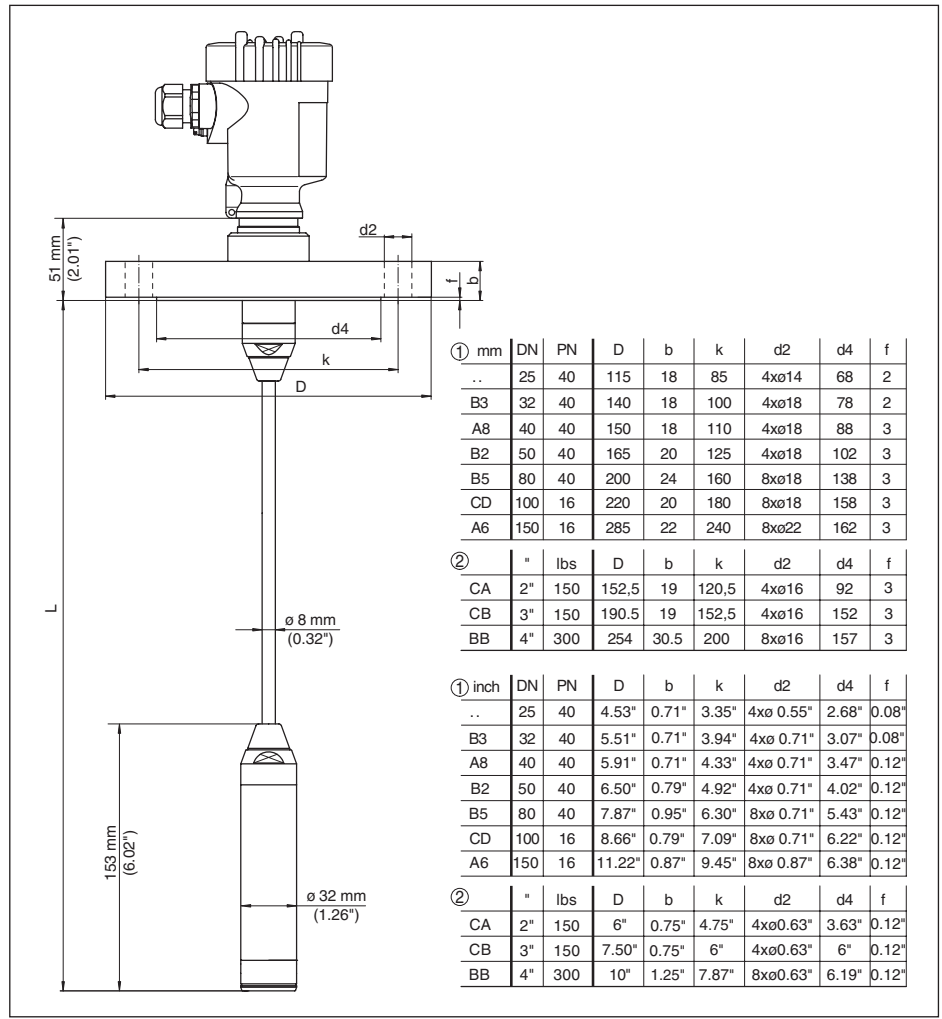

*Рис. 34: VEGABAR 86, фланцевое присоединение (пример с чувствительным элементом 32 мм)*

- *1 Фланцы по DIN 2501*
- *2 Фланцы по ANSI B16.5*

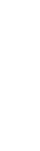

VE 6А
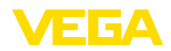

### **VEGABAR 86, гигиеническое присоединение**

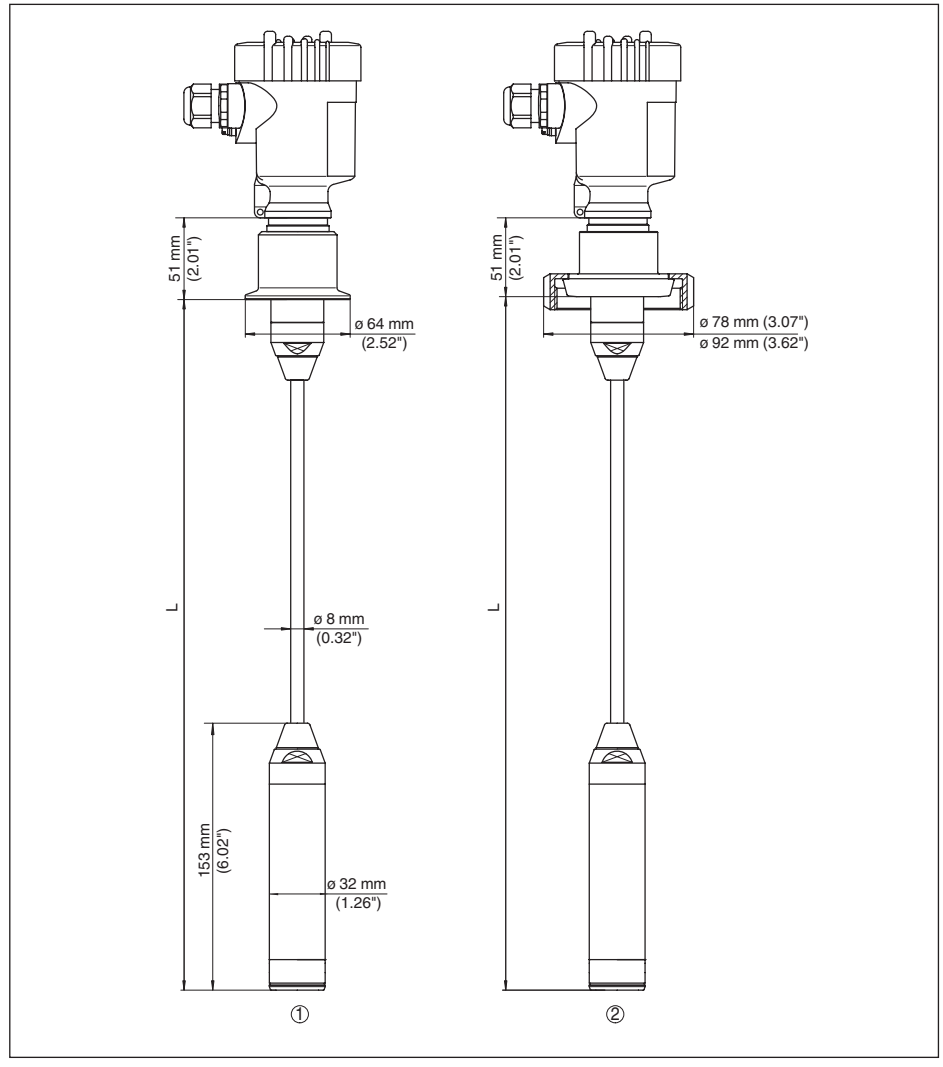

*Рис. 35: VEGABAR 86, гигиенические типы присоединения*

*1 Clamp 2" (ø64 mm) PN16 DIN 32676, ISO 2852/316L*

*2 Накидная гайка DN 50*

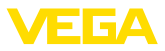

#### **VEGABAR 86, резьбовое исполнение**

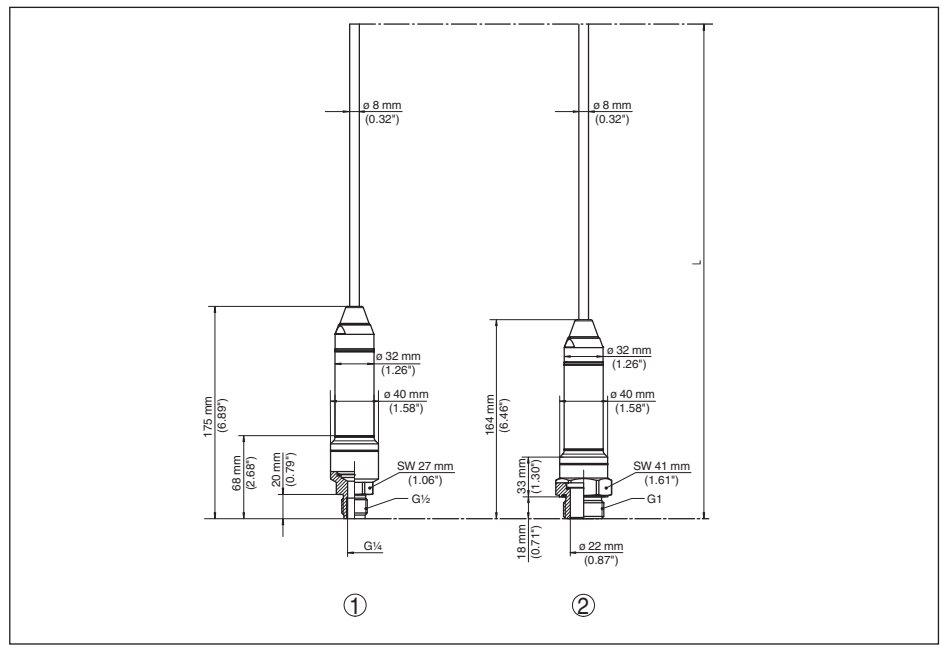

*Рис. 36: VEGABAR 86, резьбовое исполнение*

- *1 Резьба G½ внутри G¼*
- *2 Резьба ½NPT отверстие ø11 mm*
- *3 Резьба G1*

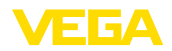

## **11.5 Защита прав на интеллектуальную собственность**

VEGA product lines are global protected by industrial property rights. Further information see www.vega.com.

Only in U.S.A.: Further information see patent label at the sensor housing.

VEGA Produktfamilien sind weltweit geschützt durch gewerbliche Schutzrechte.

Nähere Informationen unter www.vega.com.

Les lignes de produits VEGA sont globalement protégées par des droits de propriété intellectuelle. Pour plus d'informations, on pourra se référer au site www.vega.com.

VEGA lineas de productos están protegidas por los derechos en el campo de la propiedad industrial. Para mayor información revise la pagina web www.vega.com.

Линии продукции фирмы ВЕГА защищаются по всему миру правами на интеллектуальную собственность. Дальнейшую информацию смотрите на сайте www.vega.com.

VEGA系列产品在全球享有知识产权保护。

进一步信息请参见网站<www.vega.com。

## **11.6 Товарный знак**

Все используемые фирменные марки, а также торговые и фирменные имена являются собственностью их законного владельца/автора.

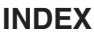

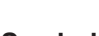

#### **Symbols** Выравнивание давления  $-Fx$  d 16  $-$  IP 69K 17 - Стандартная 16 Демпфирование 35 Дополнительный токовый выход 36, 42, 43 Заземление 20 Запасные части - Модуль защиты от перенапряжений 12 Значения по умолчанию 40 Измерение дифференциального давления 9 Измерение уровня 17 Измерительная схема - В открытой емкости 17 Кабельный ввод 14 Копировать установки датчика 41 Коррекция положения 33 Линеаризация 35 Моделирование 38 Настройка - Меню 31 - Система 28 Настройка индикации 37 Начальная установка - Быстрая начальная установка 29 Обслуживание 48 Отсек электроники и подключения (однокамерный корпус) 23, 25 Переключение языка 37 Пиковые значения - Давление 38 - Температура 38 Подключение  $-K \Pi K$  45 Подсветка дисплея 38 Порядок подключения 21 Принцип уплотнения 10 Проверить выходной сигнал 48 Ремонт 51 C6poc 39 Сервисная горячая линия 49 Сервисный доступ 42 Соединительный кабель 20 Техника подключения 21 Токовый выход 36, 42, 43 Установка - Единица 32 - Общий обзор 33 - Уровень 34.35

Установка даты/времени 39 Установка токового выхода 36 Устранение неисправностей 48

# E

EDD (Enhanced Device Description) 47

E 64

# D

**PIN 39** 

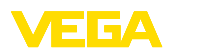

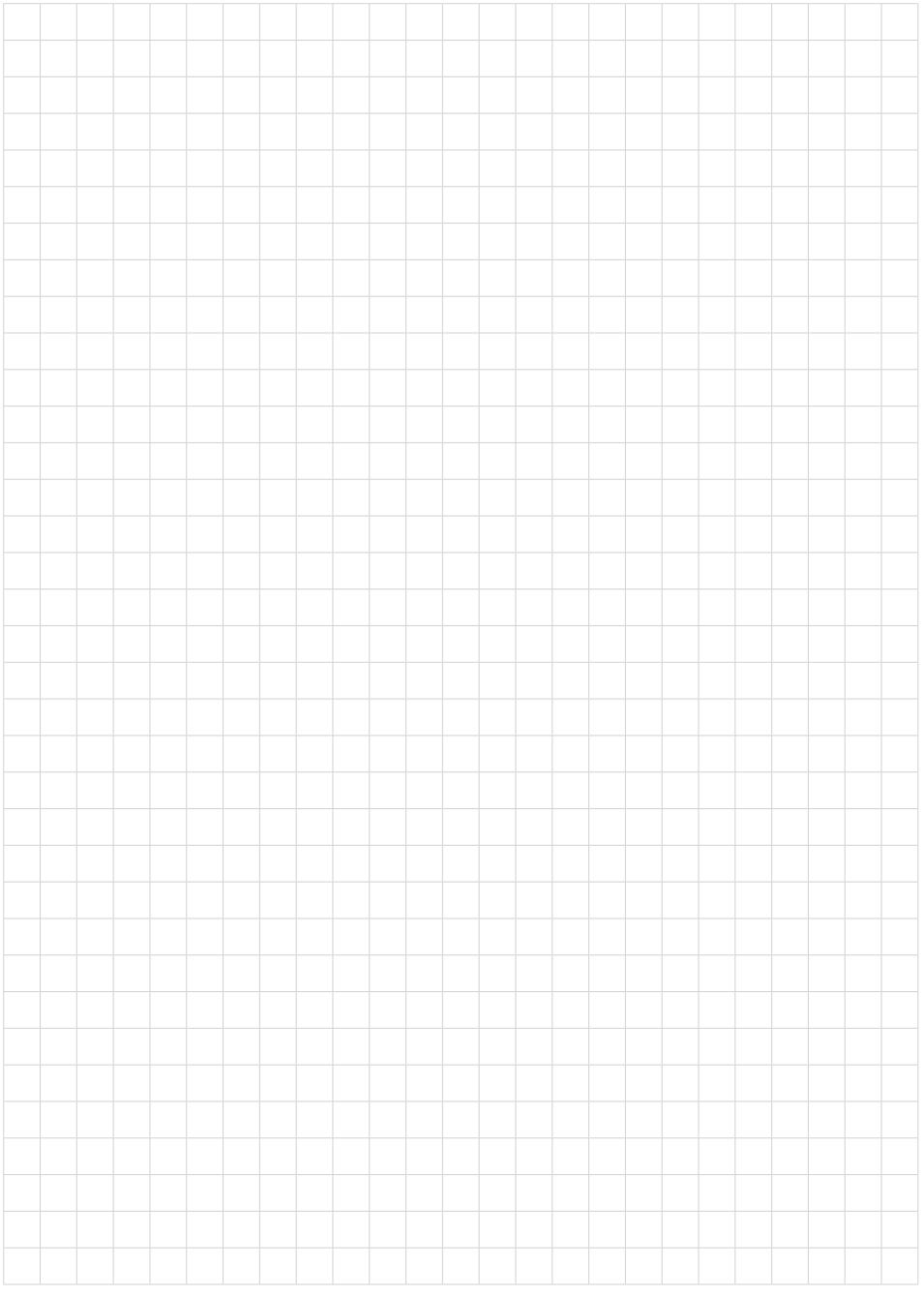

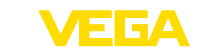

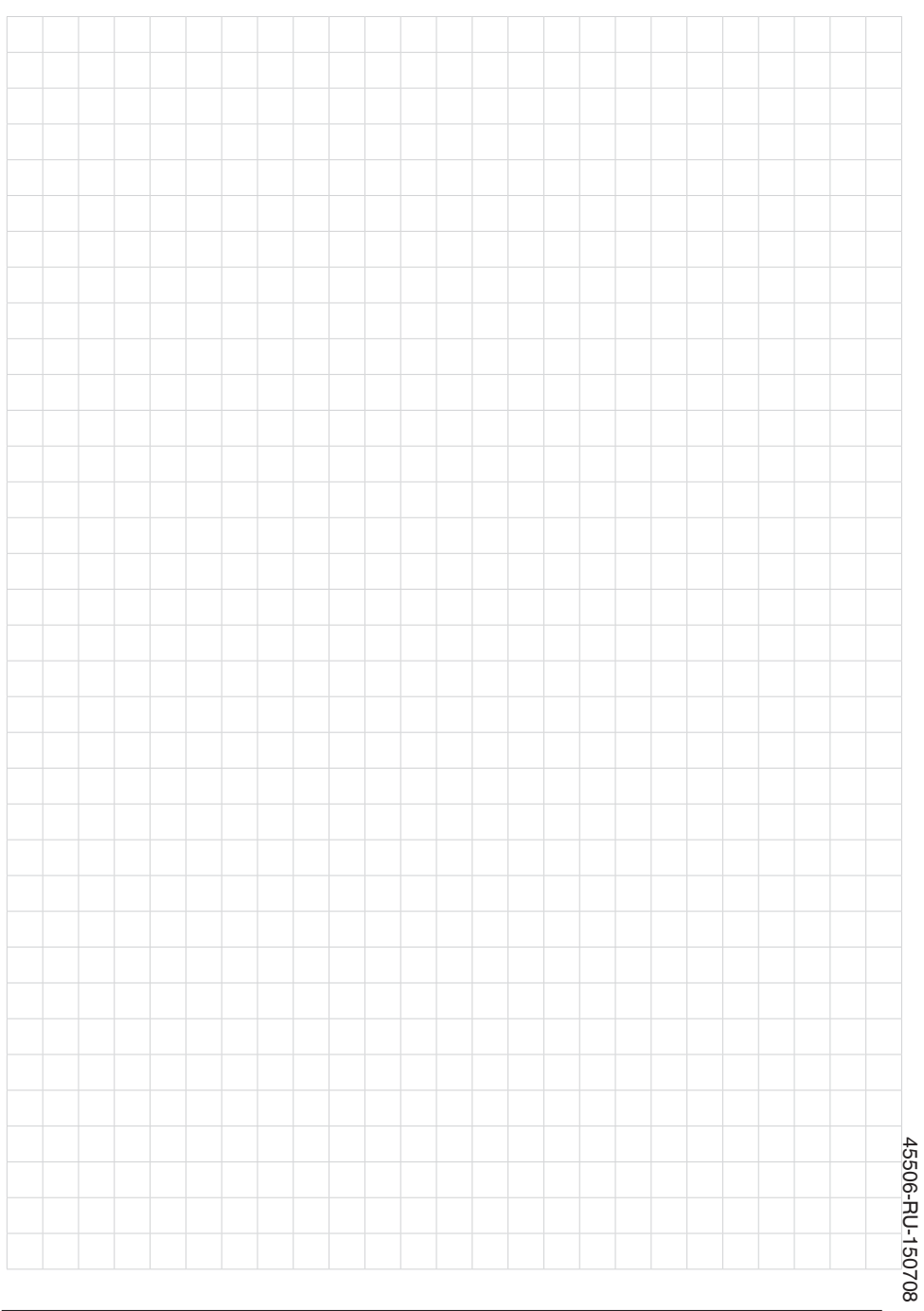

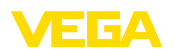

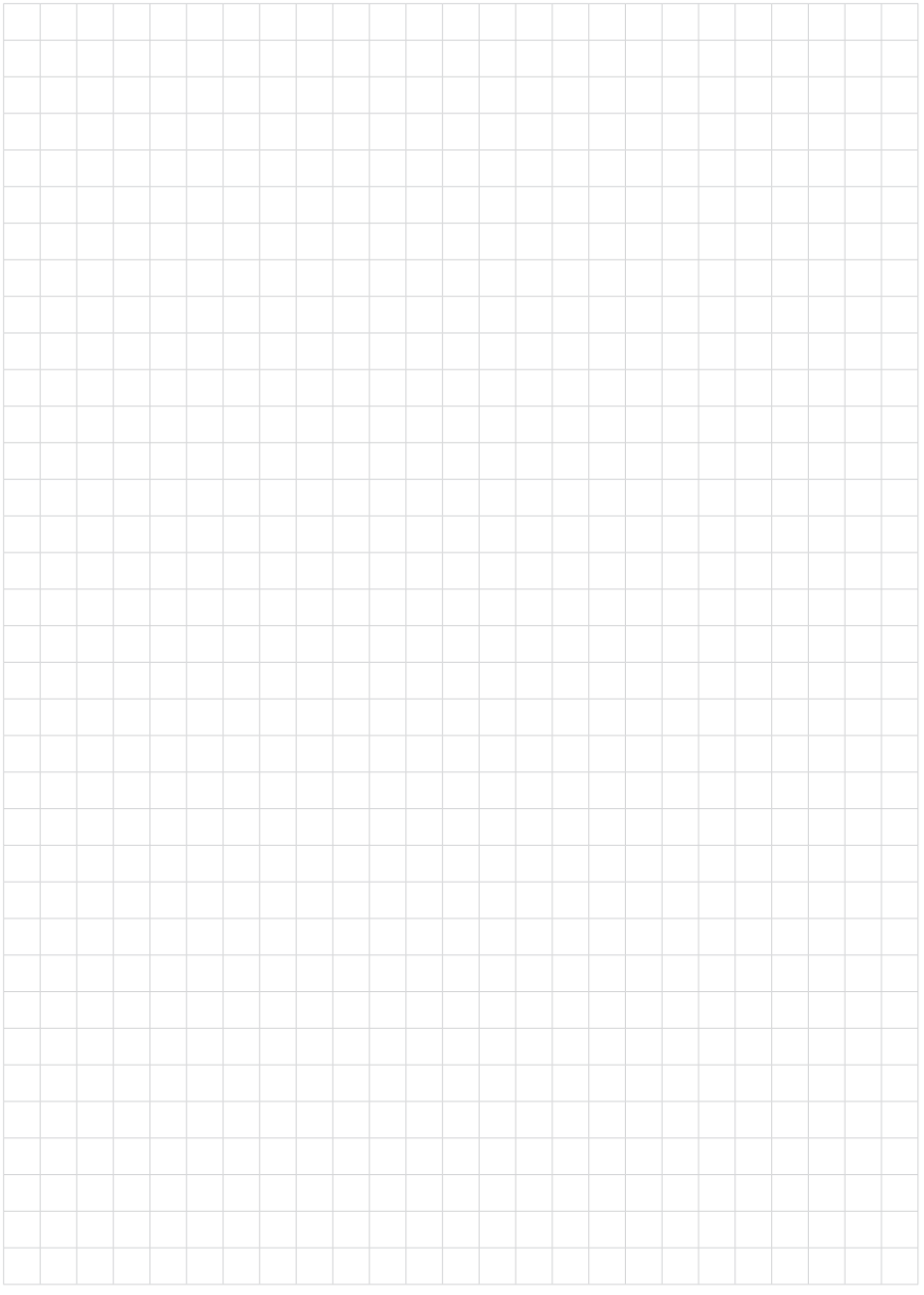

Дата печати:

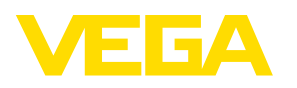

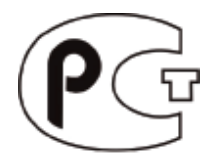

Вся приведенная здесь информация о комплектности поставки, применении и условиях эксплуатации датчиков и систем обработки сигнала соответствует фактическим данным на момент. Возможны изменения технических данных

© VEGA Grieshaber KG, Schiltach/Germany 2015

 $\epsilon$ 

VEGA Grieshaber KG Am Hohenstein 113 77761 Schiltach Germany

Phone +49 7836 50-0 Fax +49 7836 50-201 E-mail: info.de@vega.com www.vega.com